## **GRATUITA** NÚMERO 46 **ISSN 1995-9419 OCT.-NOV.** / 2015 REVISTA

REVISTA BIMESTRAL DE LOS JOVEN CLUB DE COMPUTACIÓN Y ELECTRÓNICA

Evolución de los programas malignos desarrollados en Cuba o para Cuba pág. 8

# Analizando el virus SMALL.AP pág 17

www.revista.jovenclub.cu/

### **El Colectivo**

#### **Directora**

Yolagny Díaz Bermúdez *yolagny.diaz@mtz.jovenclub.cu*

**Producción** Virginia Fernández Mestre *virginia.fernandez@jovenclub.cu*

**Editor Jefe** Carlos López López *carlos.lopez@vcl.jovenclub.cu*

#### **Editores**

Yury Ramón Castelló Dieguez *yury.castello@ltu.jovenclub.cu* Bernardo Herrera Pérez *bernardo@mtz.jovenclub.cu* Lisbet Vallés Bravo *lisbet@ssp.jovenclub.cu* Sandra Jova Fuerte *sandra.jova@vcl.jovenclub.cu* Yonaika Pérez Cabrera *yonaika.perez@mtz.jovenclub.cu* Yunesky Rodríguez Álvarez *yunesky.rodriguez@mtz.jovenclub.cu*

#### **Correctora**

Olga Lidia Cabrera López *olgal.cabrera@vcl.jovenclub.cu*

**Edición de imágenes y maquetación** Yolagny Díaz Bermúdez *yolagny.diaz@mtz.jovenclub.cu*

#### **Puede acceder a nuestra publicación a través del Portal** *http://www.revista.jovenclub.cu*

Llámenos a los siguientes teléfonos en los horarios de 9:00am a 5:00pm, de Lunes a Viernes:

**Dirección**: 53 45-912239 **Producción**: 537-8306097

#### **Dirección Postal:**

Dirección Nacional de los Joven Club de Computación y Electrónica. Calle 13 Nº 456 entre E y F, Vedado, municipio Plaza de la Revolución, La Habana, Cuba

**RNPS 2163 / ISSN 1995-9419**

## **Editorial**

El presente número de la revista constituye el último del año, por lo que, a modo de celebración, prometimos algunos cambios en su diseño y contenido. Como lo prometido es deuda, llega el número 46 con las secciones habituales, una frase tecnológica (algunas jocosas otras más serias) en cada pie de página y dos intermedios (o más bien intersecciones) uno con chistes gráficos sobre tecnología y otro con vistazos tecnológicos que incluyen dos obras de Eduardo Galeano relacionadas con este temas y varios chistes cortos.

En las secciones habituales puede encontrar en El [vocero](#page-3-0) interesantes noticias sobre el acontecer de los Joven Club en el país . En El [escritorio](#page-7-0) podrá conocer sobre la evolución de los programas malignos desarrollados en Cuba o para Cuba. En El [taller](#page-20-0) encontrará detalles sobre una innovación realizada para recuperar el botón de encendido de los servidores DELL, en La red [social](#page-27-0) le invitamos a tuitear desde su celular, pero además puede encontrar otras interesantes recomendaciones en la sección El [consejero,](#page-25-0) así como conocer interesantes sitios .cu en la sección El [nave-gador.](#page-29-0)

Esperamos que este número sea de su agrado, deseándole además un feliz fin de año.

Recuerde que siempre estamos a su alcance mediante nuestro correo revistatino@jovenclub.cu, en el cual esperamos por sus críticas y sugerencias.

Yolagny Díaz Bermúdez Directora de la Revista TINO

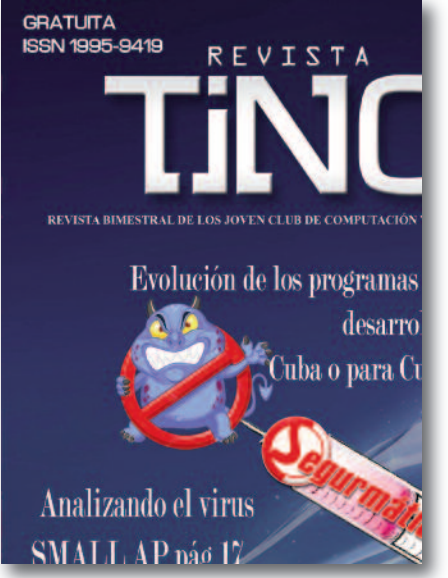

### **SUMARIO**

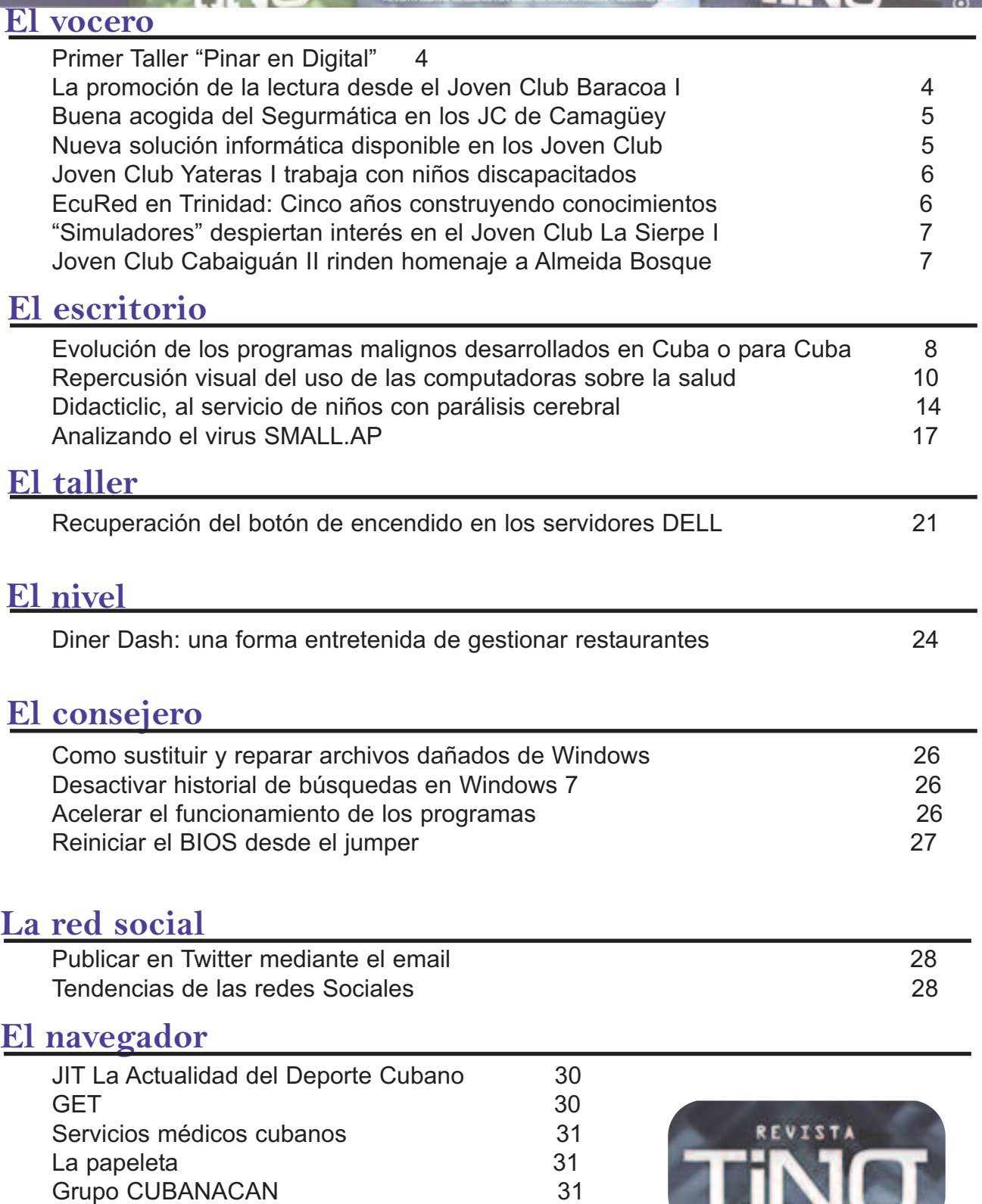

REVISTA

La [papeleta](#page-30-0) 31<br>Grupo CUBANACAN 31

Grupo [CUBANACAN](#page-30-0)

π

### <span id="page-3-0"></span>Primer Taller "Pinar en Digital"

**Autor: Aymara Vázquez Picart / aymara@pri.jovenclub.cu**

 $\blacksquare$ 

I primer Taller "Pinar del Río en<br>Digital" se desarrolló en el Pala<br>de Computación de la capital<br>vueltabaiera. Con la presencia de má Digital" se desarrolló en el Palacio de Computación de la capital vueltabajera. Con la presencia de más de 120 delegados de las principales empresas, medios de prensa y centros de educación superior del territorio.

El espacio, que tuvo por sede al Palacio de Computación de la ciudad cabecera, constituyó una oportunidad para que los participantes expusieran sus experiencias de trabajo en los portales web y perfiles institucionales e individuales en las redes sociales.

Los tópicos tratados en el taller tuvieron que ver con el empleo de herramientas web para un mayor impacto en Facebook

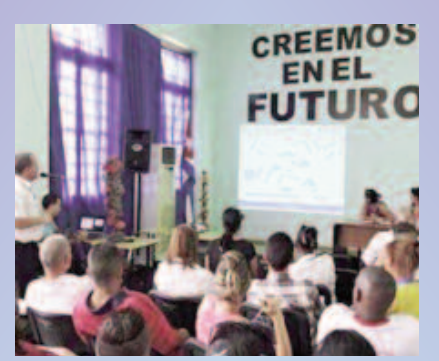

y Twitter, el desarrollo de buenas prácticas en internet, la ética en la generación y promoción de contenidos en los espacios virtuales y el enfrentamiento a las

campañas mediáticas internacionales contra Cuba.

En la cita los medios de prensa de la provincia dieron a conocer sus experiencias en torno a sus sitios institucionales y los correspondientes perfiles en Twitter y Facebook. De igual forma organismos como Joven Club, ETECSA, Educación y las Universidades del territorio presentaron sus estrategias para enfrentar las campañas mediáticas y lograr un impacto cada vez mayor en la red.

El encuentro sirvió, además, para que directivos de ETECSA en Pinar del Río actualizaran sobre las perspectivas a corto, mediano y largo plazos en la informatización de la provincia.

### La promoción de la lectura desde el Joven Club Baracoa I

**Autor:** Mirleydis Hernández Paján / mirleydis.hernandez@gtm.jovenclub.cu

**Para la comunidad de Baracoa, escenas como la que**<br>se acercan al Joven Club I grupos de personas para<br>realizar el Círculo de Lectores, un espacio donde la lectura muestran la imagen resultan conocidas, cada mes realizar el Círculo de Lectores, un espacio donde la lectura de libros en soporte digital constituye su esencia; fomentando así la cultura informática y las habilidades lectoras. El mismo es atendido directamente por la Licenciada en Información Científico Técnico y Bibliotecología Amneris Sáez Toirac, quien es trabajadora de la biblioteca pública Raúl Gómez García, un centro que por años mantiene una estrecha relación de trabajo con el Joven Club.

La participación de los moradores de esta comunidad es clave, así como el entusiasmo que acometen en la tarea los trabajadores de la instalación. En este cónclave se efectúan charlas de libros, comentarios, lecturas comentadas y revistas orales, teniendo en cuenta el enfoque bibliotecario y ajustándose a las Tecnologías de la Información y las Comunicaciones.

Durante los debates se sugieren obras de escritores de la localidad, nacionales e internacionales; también ha resultado de gran utilidad la Enciclopedia Colaborativa Cubana en la Red (EcuRed).

Espacios como este muestran el estrecho trabajo que se realiza conjuntamente con Cultura, y otros organismos como Educación, la Federación de Mujeres Cubanas y la Asociación de Combatientes, que han servido para reconocer la labor del Joven Club en Baracoa.

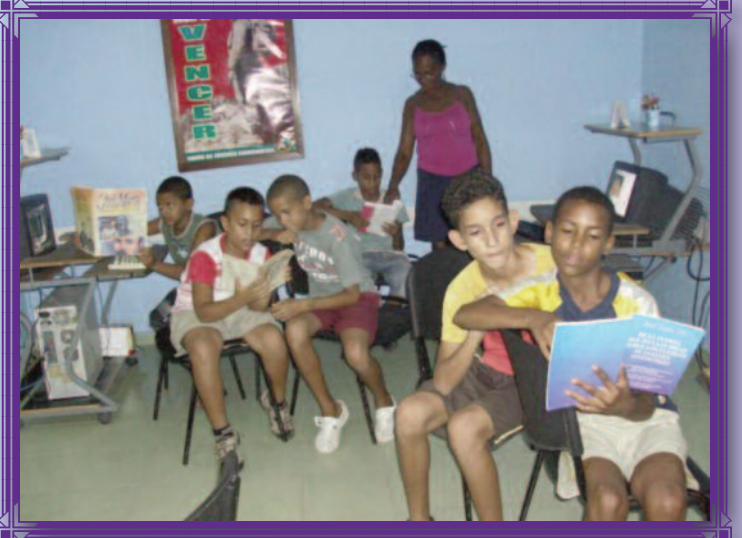

### <span id="page-4-0"></span>Nueva solución informática disponible en los Joven Club

#### *Autor: Lilibet Godinez Mendoza / lilibet.godinez@scu.jovenclub.cu*

L os Joven Club de Computación y Electrónica experimentan en estos últimos tiempos nuevos desafíos, al iniciarse en el cobro de algunos servicios, entre los que figura el producto Segurmática Antivirus.

El Segurmática Antivirus disponible en todos los Joven Club, orientado <sup>a</sup> la protección contra los programas malignos en sistemas operativos Windows XP, Vista, 7, 8 y 8.1, ha dado respuesta técnica <sup>a</sup>

programas malignos reportados en el país, incluyendo los hechos para Cuba que no han contado con respuesta internacional.

Las actualizaciones son diarias e incrementales por lo que ofrece la posibilidad de copiar solo las nuevas soluciones incorporadas y no toda la base de datos anterior, lo que convierte al producto en una opción de seguridad fácil de actualizar y utilizar. Las actualizaciones se

pueden obtener accediendo al sitio web www.segurmática.cu <sup>o</sup> copiándolas en una memoria USB en las instalaciones de Joven Club de todo el territorio nacional. Esto es una muestra más del avance en el ámbito de la informática, al tener un producto completamente cubano que constituye una alternativa para el país; que marcará pauta en el proceso de informatización en que está inmerso.

### Buena acogida del Segurmática en los JC de **Camagüey**

#### **Autor**: Jessica Esther Águila Rodríguez / jessica@cmg.jovenclub.cu

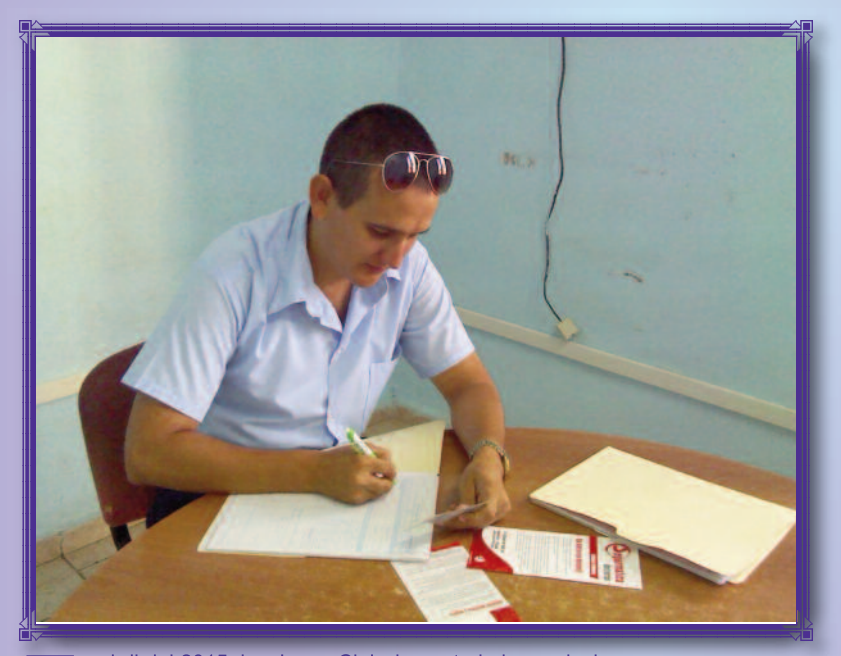

n abril del 2015, los Joven Club de<br>
Computación y Electrónica de la<br>
provincia agramontina comenzaror<br>
el proceso de venta de licencias del Computación y Electrónica de la provincia agramontina comenzaron el proceso de venta de licencias del antivirus Segurmática a las personas jurídicas y en el mes de Julio a las personas naturales. Este servicio ha tenido buena aceptación en la población, por la venta de 338 licencias hasta octubre en

toda la provincia.

Los clientes reconocen la importancia de contar con aplicaciones que protejan sus datos y consideran que el producto nacional tiene los requisitos que lo hacen competitivo con programas similares. Alberto Sánchez García, instructor encargado de estas prestaciones en el Joven Club Guáimaro II comentó sobre la excelente acogida de este servicio en la comunidad tanto por las personas naturales y jurídicas.

En todos los Joven Club del territorio está disponible la última actualización de este antivirus para aquellos clientes que deseen llevárselas en sus memorias. Se prevé que la solicitud de este servicio continúe en aumento.

Segurmática Antivirus está orientado a la protección contra los programas malignos en sistemas operativos Windows Vista, 7, 8 y 8.1. Posee poderosos algoritmos de detección genérica y heurística y da respuesta técnica a los cientos de miles de diferentes programas malignos reportados en el país.

Este antivirus es ideal para proteger archivos, documentos, fotos, vídeos e información permanente que detecta programas malignos en tiempo real e incluye las infecciones por el uso de dispositivos USB.

## <span id="page-5-0"></span>EcuRed en Trinidad: Cinco años construyendo conocimientos

**Autor**: Humberto Cardoso Cabrera / humberto.cardoso@ssp.jovenclub.cu

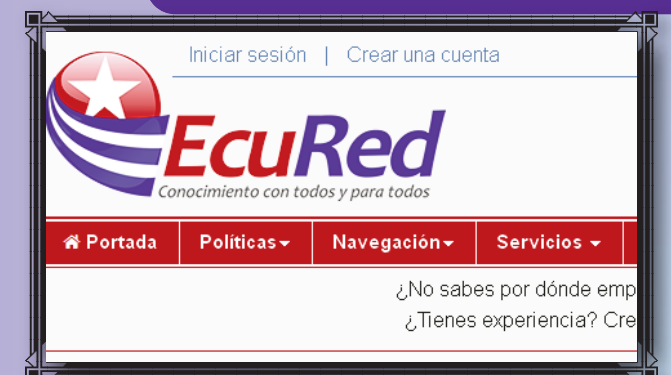

En diciembre de este año se cumple el quinto aniversario del lanzamiento oficial de la Enciclopedia cubana EcuRed, un poderoso instrumento educativo para los cubanos y el universo hispanohablante mundial. Aunque su lanzamiento fue el 14 de diciembre de 2010, con motivo del Día del Trabajador de la Cultura, ya desde el verano del año 2009 la enciclopedia estaba funcionando en una versión de prueba para que los trabajadores de los Joven Club colaboraran en el desarrollo de la misma, fue desde ese mismo momento inicial que los Joven Club de Trinidad se insertaron en esa gigante obra que es la construcción de una enciclopedia que tiene como lema esencial: "Conocimiento con todos y para todos", y desde entonces su contribución ha sido destacada para EcuRed. Uno de los primero colaboradores que tuvo EcuRed fue el trabajador trinitario Lic. Humberto Cardoso Cabrera quien, junto a un grupo que no pasa del centenar de colaboradores, ha impulsado el trabajo de la enciclopedia en el territorio trinitario para convertirse en un municipio de referencia nacional por la calidad de sus artículos y el volumen de los mismos. Las temáticas publicadas son variadas, aunque en diferentes periodos han girado sobre un mismo tema. En los inicios de la enciclopedia el tema Cuba y la Historia fueron los más abordados por los colaboradores; luego la geografía y las personalidades relacionadas con la ciencia, la medicina y las artes fueron las más publicadas; entre abril y junio del año 2014 fue la historia local y las edificaciones de rico valor arquitectónico de la villa trinitaria las temáticas abordadas; mientras que en lo que va de año la geografía y la historia nacional están a la vanguardia entre las colaboraciones que se realizan en Trinidad.

A modo de resumen general se puede decir que más de 2000 publicaciones ha aportado el movimiento de EcuRed en el territorio a la enciclopedia, entre ellos varios artículos de referencia: Trinidad, Partido Revolucionario Cubano, Julio Antonio Mella, USS Maine, Gabriel García Márquez, Hugo Chávez Frías y Batalla Naval de Santiago de Cuba. También se ha colaborado en la reedición de los artículos de referencia: Toma de La Habana por los ingleses, Nicolás Guillén, Simón Bolívar, Charles Darwin, César, Napoleón Bonaparte y Alejo Carpentier. A esta serie de artículos de primera calidad se le suma la Historia de Trinidad, artículo calificado como destacado dentro de este portal web.

Por todo lo antes expuesto los trinitarios se sienten orgullosos, como el resto de la comunidad colaborativa de EcuRed, de poder llegar al quinto aniversario de la enciclopedia sabiéndose vencedores y participantes activos en la construcción de conocimiento con todos y para todos desde nuestra humilde posición, cada niño, joven o adulto que aprenda navegando por EcuRed tiene que tener siempre presente que en Trinidad la enciclopedia tiene un aliado activo y fiel defensor de la misma. EcuRed, en Trinidad, va por más.

## Joven Club Yateras I trabaja con niños con discapacidad

**Autor: Yeritza Pereda Campistruz / yeritza.carpintruz@gtm.jovenclub.cu**

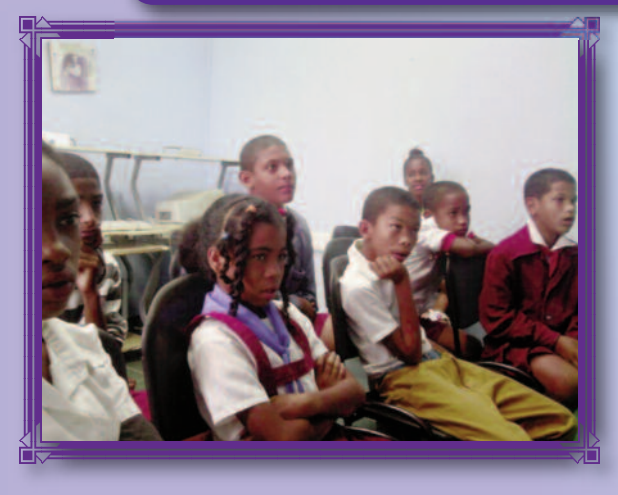

Los Joven Club guantanameros ofrecen servicios informáticos <sup>a</sup> la comunidad atendiendo a diferentes grupos etarios entre los que se encuentran los niños, quienes disfrutan de juegos, cursos, círculos de interés, entre otros.

Los trabajadores del Joven Club Yateras I atienden un círculo de interés con niños perteneciente a la escuela especial Salvador García Agüero, que a pesar de tener un retraso mental leve este no constituye un impedimento para su integración social. En el círculo de interés se potencia el amor hacia las nuevas tecnologías y se continúa el desarrollo de los escolares integrándolos posteriormente a cursos como el de Diseño de multimedia con Macromedia Flash para ir adquiriendo habilidades informáticas. Este trabajo constituye un reto que se materializa junto a sus profesores de cabecera quienes orientan a los instructores de Joven Club cómo trabajar la parte psicológica y pedagógica. Una fusión interesante entre Educación y Joven Club en Yateras, para que estos niños se integren a esta sociedad donde la informática es esencial para el futuro.

### <span id="page-6-0"></span>Joven Club Cabaiguán II rinde homenaje a Juan Almeida Bosque

 $=$   $\mathbf{I} \mathbf{v}$ 

**Autor: María Natacha Rodríguez Serrano / natacha.rodriguez@ssp.jovenclub.cu**

n el Joven Club Cabaiguán II se rinde homena-<br>
je al Comandante de la Revolución Juan<br>
Almeida Bosque, con la exposición de la multi-<br>
media "Almeida" elaborada por instructores de dicho ie al Comandante de la Revolución Juan media "Almeida", elaborada por instructores de dicho centro. Se recordaron pasajes, anécdotas y la obra musical del querido Comandante, hombre de arraigada vocación revolucionaria y honda sensibilidad artística.

La multimedia "Almeida" recoge una vasta investigación sobre la figura del Comandante de la Revolución Juan Almeida Bosque. Es un producto que contiene información sobre la vida del extraordinario revolucionario, Héroe de la República de Cuba, recorriendo prácticamente todas sus facetas, desde su infancia hasta su desaparición física, abordando la grandeza de un hombre capaz de llevar a cabo con la misma maestría la conformación de un frente guerrillero o la composición de una pieza musical. La multimedia constituye un medio de enseñanza y de consulta que propicia el conocimiento integral del Comandante Juan Almeida Bosque y la formación de valores en los estudiantes, a partir de sus valores revolucionarios y éticos. La aplicación ofrece los módulos: Vida, III Frente, Obra, Recuerdos, Galería de fotos, vídeos y canciones; y un Buscador, los cuales a su vez contienen subtemas asociados que conforman una visión integradora de una persona que a pesar de su humildad realizó las más disímiles tareas como revolucionario de altas responsabilidades y artista consagrado. El producto fue realizado en Macromedia Director MX con la utilización

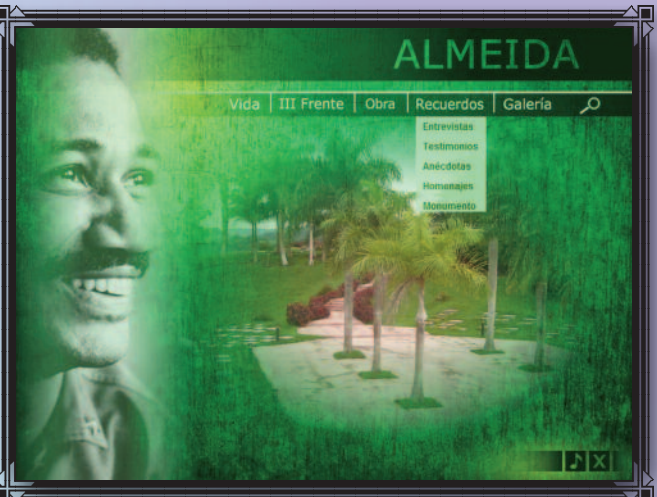

además de otras herramientas de diseño como Adobe After Effects, Adobe ImageStyler y Adobe Photoshop; para la edición del sonido se utilizó el Sound Forge y para la edición de vídeos el Adobe Premier. El legado de Almeida va más allá de la lucha revolucionaria pues incursionó en el arte como escritor y como compositor musical. En su faceta de compositor y escritor realizó más de 300 canciones y una docena de libros. Por ello los trabajadores del Joven Club Cabaiguán II, ubicado en la localidad de Guayos, junto a los clientes que asisten al mismo, recuerdan y rinden homenaje al querido Comandante.

### "Simuladores " despiertan interés en el Joven Club La Sierpe I

**Autor:** Iliana Figueroa Álvarez / iliana.figueroa@ssp.jovenclub.cu

I Joven Club de Computación y Electrónica La Sierpe I, ingresan estudiantes de la enseñanza secundaria y primaria para asistir a círculos de interés, que despertarán la atracción por una determinada profesión vinculadas a las tecnologías; para acercarlos, como buenos protagonistas, de lo que será en lo adelante su vida profesional.

En el transcurso de este trimestre han ingresado a la instalación más de 98

estudiantes de la escuela secundaria básica, en cursos cortos, los cuales han sido abiertos en los sistemas digitales, según la preferencia de cada interesado. Como un servicio más que oferta esta entidad, se encuentran los círculos de interés, creados con el propósito de fortalecer los conocimientos y el interés de los estudiantes por inclinarse a una determinada profesión que le servirá para desarrollo profesional futuro. Muestra de ello son los Simuladores Tecnológicos

que lejos de parecer un apasionado juego es en esencia un buen entrenamiento para aquellos que despiertan su interés por ser agrónomos, pilotos, choferes, gastronómicos, entre otros, que figuran las características del lugar donde apasionadamente viven estos jóvenes sierpenses.

"Simuladores" en el Joven Club La Sierpe I, despiertan interés en estudiantes de las diferentes enseñanzas en La Sierpe.

Guadis, E.Evolución de los programas malignos desarrollados en Cuba o para Cuba pág 8-10

### <span id="page-7-0"></span>**Evolución de los programas malignos desarrollados en Cuba o para Cuba**

#### **Autor**: Edgar Guadis Salazar / edgar@segurmatica.cu

#### **Resumen**

Existen en la actualidad más de un centenar de programas malignos desarrollados en Cuba o para Cuba, algunos de los cuales ocasionan daños a los sistemas que infectan, incluyendo la pérdida total o parcial de la información almacenada en los discos duros y otros dispositivos externos. En el presente trabajo se analizan las características generales de algunos de estos códigos malignos, prestando especial atención a los que han sido más conocidos y relevantes debido a su forma de infección, propagación y efectos ocasionados.

**Palabras Claves:** Virus, Virus cubanos, Virus para Cuba, programas malignos.

#### **Introducción**

La Empresa de Consultoría y Seguridad Informática Segurmática celebra su 20 aniversario en este año 2015 manteniéndose fiel, entre otros, al objetivo de dar respuesta al ciento por ciento de los programas malignos reportados por cualquier vía a la institución y a los desarrollados en Cuba o para Cuba. Es precisamente en este último aspecto en el que se centra el siguiente trabajo, intentando resumir lo que pudiera considerarse su desarrollo evolutivo.

#### **Desarrollo**

Aun cuando fue 1988 el año en que se aisló el primer virus informático internacional, llegado al país, nombrado Vienna.648, no fue hasta 1991 cuando se detectó uno desarrollado en el archipiélago cubano, el cual fue identificado como TERMINATOR.A. Tuvo como características fundamentales que se replicó en el Sistema Operativo MS-DOS, teniendo como blancos a ficheros ejecutables .COM, los cuales fueron

destruidos durante la propagación al sobrescribir sus códigos. Cuando se ejecutaba una aplicación infectada, solo lo hacía el virus hospedado y no el código del programa original por lo que los usuarios apreciaron que algo extraño sucedía, siendo muy bajo su nivel de propagación. Otra de sus características es que contenía una condición de activación para destruir los primeros 32 sectores del disco activo. En 1992 fue identificada una segunda variante, TERMINATOR.B, que se propagaba adicionando su código al inicio del fichero, mientras guardaba cifrado el código del programa original. El creador de ambos fue el primer autor confeso de programas malignos elaborados en Cuba.

A diferencia de los programas .COM, muy sencillos en estructura y que igualmente fueron víctimas iniciales de los virus reportados internacionalmente, las aplicaciones .EXE con el formato conocido como "MZ" comienzan con una cabecera que le permite al sistema operativo conocer a priori algunas de sus características y estructuras, y en base a ellas las cargan y ejecutan en memoria. Similarmente a lo sucedido extra frontera, los consignados al territorio cubano también tuvieron a estos últimos entre sus hospederos, siendo el identificado como CNTV-2630, el más novedoso.

Este virus infectaba a los ficheros .COM y .EXE y colocaba su código, dividido en dos bloques, dentro del ejecutable. El primero contenía la rutina de descifrado y residía en una posición aleatoria dentro del fichero infectado, mientras que el segundo, que estaba cifrado y contenía prácticamente al cuerpo del virus, era agregado al final del archivo. Una vez que la aplicación así comprometida era ejecutada, podía ocurrir que el código del virus no lo hiciera

debido a que el flujo de ejecución del programa no pasara por la zona del fichero donde se encontraba alojado el primer bloque, sin embargo en otras sí y en ese caso éste tenía la función de descifrar al resto del virus y cederle el control. La propagación en los ficheros la hacía, una vez instalado en memoria, cuando comprobaba que estos eran cargados por el sistema operativo para ser ejecutados.

Para escoger el lugar donde alojar su primer bloque seguía paso a paso la ejecución de una cantidad aproximada de cien instrucciones del programa a infectar, de ahí la posición variable pues obedecía al flujo de ejecución, que incluso en un propio programa puede variar, por ejemplo en dependencia de parámetros de entrada o de versiones del sistema operativo, por solo citar a algunas de esas causas. Además, se activaba a partir de una determinada fecha y mostraba en pantalla el mensaje: "A CuBaN NeW TeChNoLoGy ViRuS By SoMeBoDy!".

Si bien este programa maligno, para evitar ser detectado, no infectaba a algunos antivirus reconocidos, el destructivo virus KILL\_CVS, reportado en 1999, que tomaba como anfitriones a los .COM, intentó borrar de las computadoras al programa antivirus de factura nacional: CVS.EXE.

Aislado en el propio año, el virus macro WM.Mortal Kombat, fue el primero de su tipo de los destinados al país insular. Escrito en lenguaje Word Basic de Microsoft Word - tal como lo hicieron muchos que se pusieron de moda internacionalmente desde 1995 -, infectaba a los documentos Microsoft Word versiones 6.x y 7.x cuando eran abiertos, y al activarse borraba líneas de texto e insertaba la cadena " MOR-TAL KOMBAT I".

Guadis, E.Evolución de los programas malignos desarrollados en Cuba o para Cuba pág 8-10

A partir del 2001 comenzaron a detectarse aplicaciones Windows de 32 bits con acciones malignas, creadas en Cuba o para Cuba. Entre ellas destacaron, de 2004 a 2007, por la cantidad de variantes que las formaron, dos familias de Caballos de Troya y Gusanos identificadas como W32.CTFMON y W32.RED, respectivamente, desarrolladas por el segundo autor confeso. Del primer caso se llegaron a aislar seis que de manera general copiaban diferentes archivos en carpetas ubicadas en los discos y modificaban los registros del sistema para tomar el control cada vez que fuera iniciado. Del segundo, el número aproximado fue de cincuenta y se propagaron fundamentalmente anexadas, con nombres variables, en mensajes de correos electrónicos creados y enviados por ellos desde las computadoras comprometidas a direcciones de correo prefijadas y, en su mayoría, a otras obtenidas desde ficheros almacenados en éstas. Los textos, escritos en diferentes idiomas, tanto en los cuerpos de los mensajes como en los asuntos, también variaban e incentivaban a los receptores a abrir/ejecutar los anexos, por ejemplo: Asunto: "Feliz año nuevo 2005!!",

Texto en el cuerpo del mensaje: "Feliz año nuevo para

todos mis amigos y conocidos"

Nombre de anexo: Feliz 2005.zip.

Este tipo de práctica, capaz de manipular a las personas, es conocida como ingeniería social, y fue transformada a lo largo de varios grupos de versiones del W32.RED, en la medida en que también era empleada internacionalmente por otros creadores de programas malignos, es decir, su autor siguió la tendencia mundial en el uso de esta técnica. En la mayoría de las ocasiones, una vez que la computadora era afectada por cualquiera de estas variantes ocurrían bloqueos del sistema debido a errores en su implementación. Las últimas versiones detectadas cifraban, entre otros, a documentos de Microsoft Office y mostraban en pantalla mensajes en los que se le indicaba a los afectados que descargaran, desde un sitio determinado de INTERNET, una herramienta para recuperar los ficheros así corruptos, siendo esta una vía usada por el autor en su objetivo de llamar la atención de los usuarios. Aún ejecutada, debido a errores en el cifrado, los documentos quedaban inservibles con la consiguiente pérdida de la información almacenada en las computadoras atacadas. VBS.SETCH, detectado en 2010, fue el primer virus implementado en Visual Basic Script, con destino cubano. Al ejecutarse creó archivos en el directorio raíz de las unidades lógicas incluyendo soportes de almacenamiento móviles como memorias flash y discos externos, y en otras carpetas existentes o creadas por él. Además modificó registros del Sistema con el fin de ejecutarse, ocultarse y desactivar productos antivirus y creó un nuevo usuario agregado al grupo de administradores. Según un mensaje que mostró en pantalla, el autor se propuso desarrollar una prueba de concepto de "polimorfismo total" capaz de burlar a todos los antivirus. Segurmática Antivirus ha mostrado ser el más efectivo

en la detección de todas las variantes reportadas a la empresa. El polimorfismo en cuanto a los virus informáticos se refiere a la técnica de mutar su código de una infección a otra.

En Agosto de 2011 fue aislado el Caballo de Troya W32.VRBAT, considerado el más destructivo de los programas malignos desarrollados en Cuba o para Cuba y el primero, de los reportados internacionalmente, que usó con fines dañinos las propias medidas de seguridad del protocolo ATA, las cuales permiten, entre sus opciones, limitar el acceso a los discos IDE y SATA con el uso de palabras clave. Formado por varios componentes se propagó a través de dispositivos removibles de almacenamiento como las memorias flash y discos externos.

Una vez ejecutado en la computadora garantizó tomar el control cada vez que se iniciaba una nueva sesión de entrada al sistema para continuar su propagación y revisar si se cumplían las condiciones requeridas para su activación, y en ese caso hacer los cambios necesarios que garantizaran la realización de su acción más vandálica la próxima vez que se intentara iniciar el sistema. Esta ocurría aún cuando no se hubiera cargado el Sistema Operativo instalado, pues el programa maligno suplantaba con su código este proceso y fue implementada de forma tal que no acaeciera el mismo día en que se instalara el programa maligno y solo después de haber acontecido al menos seis inicios de sesiones desde ese instante.

Satisfechos esos requisitos procedió a proteger con clave a los discos duros dejándolos inservibles desde el punto de vista de los usuarios, lo que aparentó errores de hardware. La clave en cuestión fue el número de serie del disco algo modificada y el efecto dañino pudo ser ocasionado transcurrido varios días, e incluso semanas, entre la instalación y la activación, en dependencia del uso que se le dio a la computadora afectada. Uno de los componentes empleados por este programa maligno era identificado con antelación por el producto Segurmática Antivirus, por lo que no se propagó en aquellas computadoras donde estaba actualizado y con la protección permanente activa. La actualización con la identificación del resto de los componentes se liberó el mismo día en que se recibieron las muestras en Segurmática y a partir de sus análisis se comenzó a devolver la disponibilidad a los dispositivos de almacenamiento afectados, que fueron llevados a la empresa. Esta experiencia fue transmitida a especialistas de otras entidades para facilitar su erradicación y llevar a cabo la restauración de los daños.

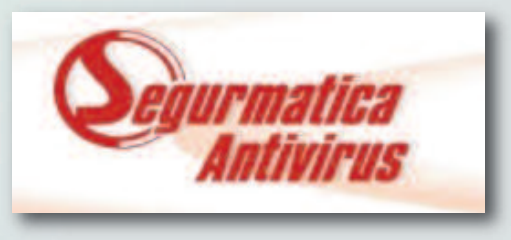

# <span id="page-9-0"></span>el escritorio  $\,$  0 $\,\mathbb{E}$

Pérez, A. Repercusión visual del uso de las computadoras sobre la salud pág 10-13

#### **Conclusiones**

En la actualidad la cantidad total de programas malignos desarrollados en Cuba o para Cuba supera el centenar y todos son identificados y descontaminados por el Segurmática Antivirus, un antivirus sostenible, cuya actualización ocupa un volumen muy pequeño, del cual se pueden obtener los archivos correspondientes tanto en el sitio web de la empresa como en los Joven Club de Computación.

Además, la empresa da respuesta rápida ante afectaciones provocadas por estos programas y cuenta con un soporte técnico especializado que se expande a través de empresas como DESOFT y los especialistas de los Joven Club de Computación y Electrónica.

#### **Referencias Bibliográficas**

Consultoría y seguridad informática. (s. f.). Segurmáticasitio. Recuperado el 7 de agosto de 2015, de http://www.segurmatica.cu

Peter, S. (2005). The Art of Computer Virus Research and Defense. Recuperado el 23 de agosto de 2015, de http://www.amazon.co.uk/Computer-Virus-Research-D e f e n s e - Symantec/dp/0321304543#reader\_B003DQ4WLQ

### **Repercusión visual del uso de las computadoras sobre la salud**

**Autor:** Alain A. Pérez Tejeda / yunisleidy.luis@mtz.jovenclub.cu **Coautor**: Arlenis Acuña Pardo, Raúl Rúa Martínez, Yunisleidy Luis Morales

#### **Resumen**

Este trabajo está dirigido a reflejar la relación existente entre el daño ocular y el uso de la computadora en condiciones inadecuadas, así como describir las condiciones ergonómicas a tener en cuenta para prevenir el daño visual durante el trabajo con las computadoras. Se realizó una revisión bibliográfica sobre este tema en Internet y la literatura impresa nacional e internacional. Los daños oculares encontrados están casi todos en el orden de los síntomas y signos astenópicos. Los mismos se reducen notablemente con el trabajo en adecuadas condiciones ergonómicas dadas por variables como: tiempo de exposición, distancia y ángulo de trabajo, iluminación y reflejos; disposición del mobiliario, presencia o no de tóxicos en el ambiente, temperatura y humedad ambiental.

**Palabras claves**: computadores personales, salud ocupacional, ambiente de trabajo, efectos en la salud.

#### **Introducción**:

Para facilitarse la vida, el hombre, desde la antigüedad ha elaborado un sin número de instrumentos y herramientas, las cuales se han transformado al paso de los años acorde a sus necesidades, ha construido nuevos instrumentos que responden a las exigencias actuales (esto se ha modificado por el uso de la tecnología y el Internet). En el ámbito laboral, en el académico e inclusive en el hogar, las costumbres y rutinas de trabajo han experimentado cambios debido a la incorporación de las computadoras personales, iniciada a principios de los años ochenta.

La historia de la computación data de muchos años atrás comenzando con la invención del ábaco, remontándose a las antiguas civilizaciones griega y romana. Algunos intentaron transformar sus sueños, pero la tecnología de la época no alcanzaba para hacerlos realidad. Diversos fueron los avances sufridos por los instrumentos de cálculo hasta el surgimiento de la computadora personal. Luego de su creación, un escalón superior fue la sustitución de la interfaz MS-DOS por la interfaz gráfica, con la ayuda del mouse, facilitándose aún más la interacción usuariomáquina. Una vez descubiertas estas facilidades los diseñadores comienzan a preocuparse por el usuario, se habla entonces de hardware ergonómico (adaptado a las dimensiones humanas para reducir el cansancio), se crean diseños de pantallas antirreflejos, teclados y mouse que descansen la muñeca de la mano.

Un ejemplo sirve para que se tenga una idea de la dependencia que la sociedad ha hecho de las computadoras, en los Estados Unidos en el año 1984 sólo el 25% de la población vinculaba su trabajo al uso de estos equipos. Sin embargo el número se incrementó hasta el 45% en sólo una década y para el año 2000 se estimó sobre el 75%.

En la actualidad se define la Ergonomía como la ciencia que estudia cómo adecuar la relación del ser humano con su entorno, según la definición oficial que el Consejo de la Asociación Internacional de Ergonomía (IEA, por sus siglas en inglés) adoptó en agosto del 2000. Una de sus ramas, la Ergoftalmología dedica sus estudios a la oftalmología laboral, para contribuir a transformar el contexto de trabajo y producir conocimiento científico.

Este trabajo va dirigido precisamente a la promoción y la prevención, teniendo en cuenta el uso de las computadoras en la vida cotidiana y su repercusión sobre la salud humana surgieron las siguientes interrogantes:

¿Existe relación entre el daño ocular y el uso de las computadoras en condiciones inadecuadas?, ¿cuáles son las condiciones ergonómicas a tener en cuenta para prevenir el daño visual durante el trabajo en una computadora?

Pérez, A. Repercusión visual del uso de las computadoras sobre la salud pág 10-13

#### **Desarrollo:**

#### **Antecedentes**

La Oftalmología comienza a interesarse por las cuestiones laborales a finales del siglo XIX. Entre los oftalmólogos que se aventuraron en este terreno se destaca la figura del cubano Dr. Juan Santos Fernández (Matanzas, 1847-La Habana, 1922) quien desarrolló una ingente labor y durante su vida publicó más de mil artículos, algunos de ellos de interés laboral. Pero la ciencia hoy, se ha visto obligada a cambiar algunos de sus enfoques con la introducción de las Tecnologías de la Información y la Comunicación (TIC). En una oficina, hace algún tiempo, se distribuía de una forma más adecuada la jornada de trabajo entre la

mecanografía, la búsqueda de archivo, la lectura y la escritura sobre papel. Con el advenimiento de la computación estas tareas se reducen prácticamente todas al equipo por lo que el trabajo se puede realizar sin moverse del escritorio.

#### **El daño ocular**

Las largas jornadas frente a una computadora tienen consecuencias nocivas para la vista y el sistema osteomioarticular, entre otros. Los daños derivados tienen altos costos para la salud individual y la economía de las organizaciones. Esto es debido a que el mobiliario requerido para la labor con estos equipos, mayormente carece de un diseño ergonómico óptimo y es seleccionado sin la consideración de este criterio. Las personas que utilizan las computadoras repudian el daño que le ocasionan a su salud, la multitud que trabaja diariamente frente al monitor o se han convertido en adictos al medio, lentamente comienzan a mostrar síntomas preocupantes en su organismo. En estudios realizados en Europa y Estados Unidos, existen aproximadamente entre el 50 y el 90% de los usuarios habituales de computadoras sufren fatiga ocular, ojos rojos, irritados y secos; tensión y pesadez de párpados, lagrimeo, sensación de quemazón, visión borrosa y dificultad para enfocar objetos lejanos. Las posturas corporales inadecuadas generan tensión muscular que se traduce en cefaleas, cervicalgias y sacrolumbalgias. Nuevos estudios informan de síntomas como visión doble y fotofobia. Todo lo expuesto anteriormente se presenta con mucha más frecuencia en pacientes con defectos refractivos no corregidos. A esta gama de síntomas y signos se le ha dado a conocer como Síndrome del ojo del Ordenador, Síndrome de la visión de la Computadora o CVS (Computer Vision Syndrome, por sus siglas en inglés). Un sin número de reportes de casos plantean que debido al estrés, se presenta nerviosismo y hasta mareo. El Instituto Nacional de Investigación y Seguridad de Francia han recopilado datos donde exponen que a partir de las cinco horas de trabajo frente a un computador aumentan los síntomas visuales. Es de suma importancia tomarse un descanso de 10 min. por cada h de trabajo. Otros estudios plantean que el 90% de las personas que permanecen frente a su computadora

durante tres horas o más experimentan estos síntomas, por lo que genera disminución de la productividad y del grado de concentración. En EXPOÓPTICA 2007 se planteó que el 85% de los trabajadores de oficinas padecen los síntomas mencionados. Estos estudios son frecuentes en los países del primer mundo y pocos en el área de Latinoamérica, lo que podría estar dado por un

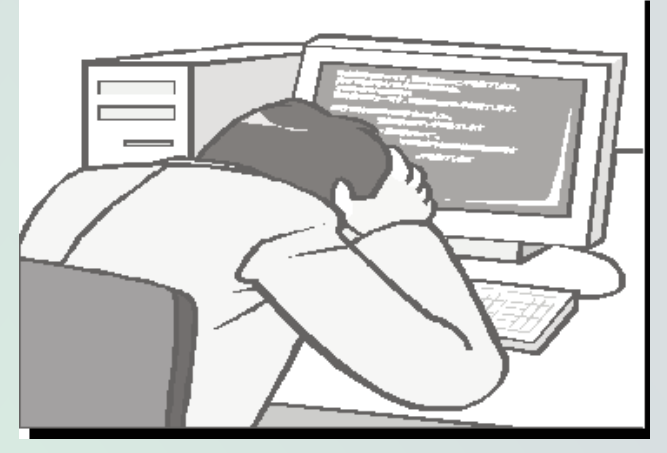

número menor de personas con acceso a estos medios.

#### **Condiciones ergonómicas a tener en cuenta**

Existen numerosos factores que atentan contra la salud visual en las áreas de trabajo que usan las computadoras. Entre los más relevantes están el tiempo de exposición, distancia y ángulo de trabajo, iluminación y reflejos, disposición del mobiliario, así como sustancias tóxicas ambientales, temperatura y humedad.

#### **Exposición**

Exponerse o trabajar en exceso trae como consecuencia una disminución de la frecuencia de parpadeo (estimada como normal para el adulto entre 12 a 20 por min) por debajo de 3 veces por min, lo que explica la sensación de arenilla, así como la sequedad ocular. La posición de los ojos frente al monitor produce un aumento de la abertura palpebral, y por consiguiente una mayor evaporación de la lágrima, propiciando desórdenes querato-conjuntivales y astenopías severas, lo cual aumenta aún más con la presencia de sustancias tóxicas en el ambiente.

#### **Tóxicos ambientales**

La sustancia tóxica más habitual en los ambientes de trabajo, es el humo del tabaco. Esto se debe a la gran cifra de personas fumadoras que existe en el mundo, unido a que no se respetan o no están creadas las áreas para fumadores y no fumadores.

#### **Distancia y ángulo de trabajo**

El sistema visual está diseñado para adaptarse a su entorno. Frente al ordenador, el ojo se enfoca a una distancia próxima lo que hace que se comporte como miope. Pérez, A. Repercusión visual del uso de las computadoras sobre la salud pág 10-13

Esto aumenta si se trabaja en posiciones incorrectas, por lo que se recomienda una distancia de trabajo entre el monitor y los ojos de 45 a 55 cm con un máximo de 70 cm, así mismo, se plantea un ángulo visual entre 10º y 20º por debajo de la horizontal, con 30º como límite superior.

#### **La iluminación**

La iluminación es una de las causas que influyen de modo significativo en el daño ocular. Los niveles recomendados de iluminación oscilan entre los 300 y los 500 lux aunque para las oficinas varían desde 150 hasta 300 lux. Una equívoca distribución de luminancias en el campo visual provocaría deslumbramientos que traen consigo fatiga ocular y pueden ser provocados por una posición incorrecta del mobiliario de la oficina.

#### **Disposición del mobiliario**

Para evitar que suceda todo lo mencionado, se debe tomar en cuenta que la pantalla del monitor debe estar de forma perpendicular a las ventanas, las lámparas del techo no deben estar encima del operador, sino paralelas a su línea de visión. El ordenador deberá moverse en las tres direcciones para permitir orientar la pantalla en relación con las demás fuentes luminosas y evitar reflejos, todo esto con apoyo de los filtros antirreflectantes.

#### **Temperatura y humedad relativa**

El clima también desempeña un importante papel, por lo que se sugiere que se trabaje con intervalos entre 19º y 24º C con una humedad relativa entre el 40 y 70%, mucho más efectiva si se mantiene entre el 55 y 65%. Resulta significante recordar que estas variables cuando están en valores muy bajos producen sequedad ocular, por lo que se debe evitar el abuso de los aires acondicionados. Por el contrario, si se registran por encima de los valores recomendados, producen falta de concentración en las labores que se estén realizando. En Cuba, por encontrarse en una región tropical, las temperaturas suelen ser altas durante casi todo el año, motivo por el cual se abusa en muchos lugares del aire acondicionado.

**Importancia del trabajo en condiciones adecuadas** La importancia de mantener las buenas condiciones

ergoftalmológicas radica fundamentalmente en el beneficio producido sobre la salud de las personas que trabajan en los ordenadores y además constituye un ahorro económico inestimable para el país, basta con revisar las estadísticas que muestran algunos estudios. Como referencia, puede mencionarse que el costo anual estimado de los problemas relacionados con el tema en cuestión en Holanda asciende a 2 100 millones de euros, por ausencias y reducción de la productividad. En los Estados Unidos el mismo costo está entre 45 y 54 billones de dólares y sólo en 1999 el costo anual de diagnósticos y tratamientos de problemas oculares

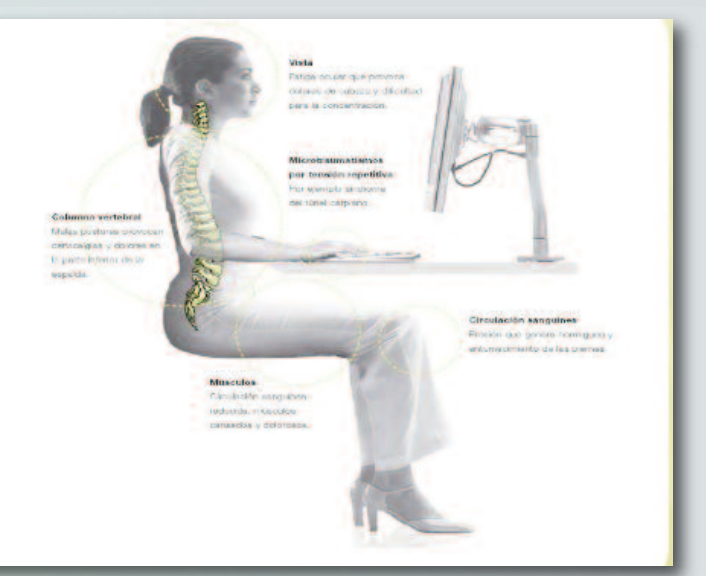

relacionados con el monitor de la computadora fue de 2 000 millones de dólares. Estos datos brindan una idea de la magnitud del problema.

Se le recomienda a los usuarios de computadoras que traten de trabajar en condiciones ergoftalmológicas adecuadas como las que se sugieren a continuación:

• No trabajar por largos períodos en frente de su ordenador de manera innecesaria. Utilice protectores o filtros de pantalla siempre que sea posible. Trabaje con tamaños de letras y combinaciones de colores que le sean cómodos.

• Descansar 10 min por cada h de trabajo. Durante los mismos mire a lo lejos (el infinito visual se considera a 6 metros de distancia) esto ayuda a relajar la musculatura ocular al hacerse innecesaria la acomodación.

• Alternar el trabajo en su computador con otro tipo de trabajo.

• Parpadear, para disminuir la sequedad ocular.

• Vigilar la distancia entre los ojos y la pantalla del monitor, así como la altura a la que se encuentra y el ángulo de inclinación que tiene.

• El monitor debe estar siempre perpendicular a las ventanas, nunca de frente o de espaldas a estas, para evitar reflejos o deslumbramientos. Las ventanas preferiblemente con cortinas. No usar demasiada luz, esto aumenta los reflejos. Tratar que el monitor y la lámpara de mesa no sean su única iluminación, evitando así la adaptación cada vez que desvíe la visión de la pantalla.

• No fumar y no permitir que fumen a su alrededor mientras trabaja. Puede afectar la visión, el tabaco produce daños a la salud.

Labore a temperaturas agradables, el abuso del aire acondicionado produce sequedad ocular.

• Si siente molestia ocular consultar un oftalmólogo.

Pérez, A. Repercusión visual del uso de las computadoras sobre la salud pág 10-13

#### **Conclusiones:**

Definitivamente después de haber realizado este trabajo se puede arribar a la conclusión de que existe relación entre daño ocular y el uso en condiciones inadecuadas de la computadora. Los daños oculares se encuentran casi todos en el orden de los síntomas y signos astenópicos que son mucho más habituales en pacientes con defectos refractivos no corregidos. Estas dificultades se reducen notablemente con el trabajo en adecuadas condiciones ergonómicas.

#### **Referencias Bibliográficas**

Aaras, A., Horgen, G., Bjorset, H. H. & Thoresen, M. (1998). Musculoskeletal, visual and psycosocial stress in VDU operators before and after multidisciplinary ergonomic interventions. Applied Ergonomics. 29(5):335-54.

Abrahão J.I. & Pinho, D.L.M. (2002). As transformações do trabalho e desafío teóricos metodológicos da Ergonomía. Estudios Psicología. 7:45-52.

Hakala, P., Rimpela, A., Salminen, J. J., Virtanen, S. M. & Rimpela, M. (2002). Back, neck, and shoulder pain in Finnish adolescents: national cross sectional surveys. BMJ. 325(7367).

Almirall P. & Alvarado, C. (2004). Evaluación ergonómica. Su aplicación en la industria de San Pedro Sula. Rev Cubana Salud Trabajo. 5(1).

Almirall, P., Carral, J. & Hernández, J. (2004). Un modelo en ergonomía organizacional. Su aplicabilidad en un grupo de empresas. Revista Cubana Salud Trabajo. 5(2).

Blehm, C., Vishnu, S., Khattak, A., Mitra, S. & Yee, R. W. (2005). Computer vision syndrome: a review. SurveyOphthal. 50(3):253- 62.

Bongers, P. M., Ijmker, S., van den Heuvel, S. & Blatter, B.M. (2006). Epidemiology of work related neck and upper limb problems: psychosocial and personal risk factors (Part I) and effective interventions from a bio behavioural perspective (Part II). J OccRehabilitat. 16(3):279-302.

Dapena, T. (2014). Carta de presentación de la nueva web de la Sociedad de Ergoftalmología. Sociedad Ergoftalmológica Española. Recuperado el 18 de agosto de 2015, de http://www.oftalmo.com/ergo

Gonzalez, S.T., Ortiz-Hernandez, L., Martinez-Alcantara, S. & Mendez-Ramirez, I. (2003). Health hazards associated with the use of video display terminals. Salud Pública México. 45(3):171- 80.

Hernández, A. R. (2006). Principios ergonómicos aplicados a los mapas de conocimiento: ventajas y desventajas de las nuevas formas de representación de la información. ACIMED. 14 (3).

Martínez de la Teja, G. (2000). Diseño ergonómico para estaciones de trabajo con computadoras. Ciudad Juárez, México: CEMAC. II congreso de ergonomía. CEMAC.

Mujer de élite. Protege tus ojos del síndrome del ordenador. (2006). Recuperado el 2 de agosto de 2015, de http://www.mujerdeelite.com/Salud/Salud/Protege-tus-ojos-del-sindrome-del-ordenador.html Piccoli, B., Soci, G., Zambelli, P. L. & Pisaniello, D. (2004). Photometry in the workplace: The rationale for a new method. Ann OccupationalHyg. 48(1):29-38.

Pino, A. (2001). ¿Desmotivado en el trabajo? Boletín Técnico Inspección Estatal Energética. 4 (12). Ministerio de Economía y Planificación.

Prensa Latina. (2006). Dañino, pero imprescindible: la computación. Periódico Vanguardia. Secc. Ciencia.

del Río Martínez, J. & GonzalezVidegraray, M. (2007). Trabajo prolongado con computadoras: consecuencias sobre la vista y la fatiga cervical. México, D.F.: SEMAC. IX congreso de ergonomía.

Suárez, R., Padilla, C. & García, O. (1996). Algunos aspectos ergonómicos en el uso de pantallas de visualización de datos. Rev Cubana Hig Epidemiol. 34 (2):58-63.

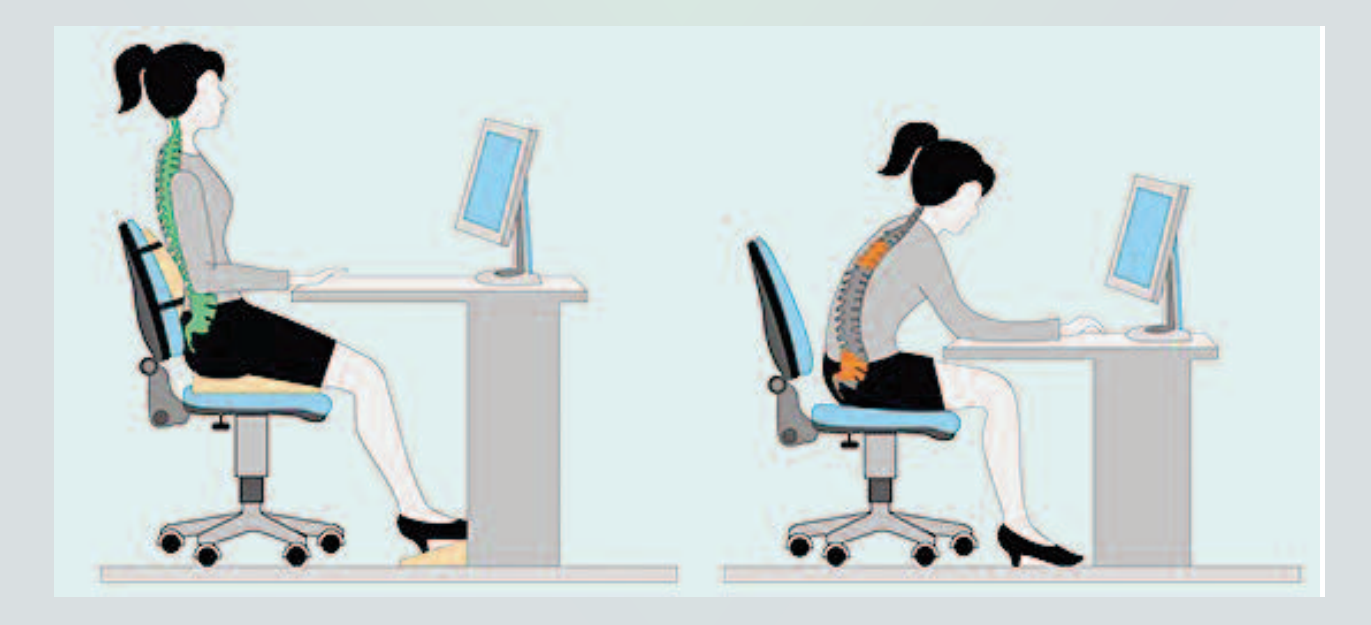

# <span id="page-13-0"></span>el escritorio  $\mathbf{B}\mathbf{\Xi}$

### Didacticlic, al servicio de niños con parálisis cerebral

**Autor:** Sandra Rodríguez Miranda/ sandra.rodriguez@pri.jovenclub.cu

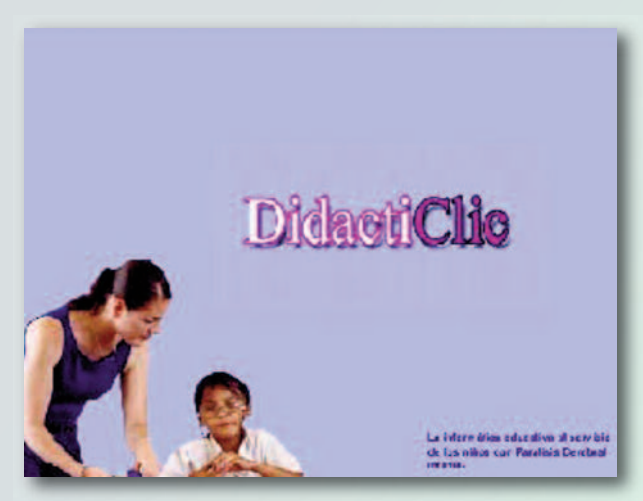

#### **Resumen**

La atención a los niños con Necesidades Educativas Especiales (en lo adelante NEE) con Parálisis Cerebral Infantil (en lo adelante PCI), ocupa un importante lugar en la pedagogía especial cubana. En la escuela especial Santos Cruz Rodríguez, del municipio de Viñales, se crearon nuevos ambientes pedagógicos, utilizando un software educativo orientado a satisfacer las necesidades educativas de estos niños. Estuvo orientado al desarrollo puntual de ciertas temáticas, potenciando la creatividad de los maestros en la atención a este tipo de niños.

#### **Introducción**

Las Tecnologías de la Información y la Comunicación (TIC) han contribuido a elevar la calidad en el aprendizaje de los educandos, ampliando su formación desde el punto de vista de la informática.

Actualmente en Cuba existen diversos software educativos que responden al primer ciclo de la enseñanza primaria. Diseñados para fortalecer el proceso docente educativo, pero insuficiente para la atención y desarrollo de habilidades en los alumnos con NEE afectos con una PCI, pues estos niños deben recibir un entrenamiento para que puedan interactuar de forma independiente sin la ayuda del maestro. Los software existentes no tienen en cuenta el diagnóstico fino del niño, imposibilitando una mejor atención diferenciada según sus necesidades y potencialidades, no cumplen con el aspecto más importante que es ampliar la zona de desarrollo próximo del niño, para fortalecer el nivel aplicativo, eliminando así el reproductivo. Un diagnóstico fino permite conocer la capacidad del estudiante para realizar las tareas asignadas por el docente por sí solo y las primeras dificultades en el aprendizaje (Batista, 2010). En la Educación Especial la computadora puede ayudar a

los niños a adquirir ideas importantes para explorar y ejercitar sus propias acciones de manera independiente. Dichas actividades han provocado un impacto muy grande en la vida de esos alumnos, al enriquecer su capacidad intelectual, su sentido de autoestima y colocarlos en contacto con su capacidad de aprender y de desarrollarse cognitiva y emocionalmente. Estas escuelas tienen la responsabilidad de educar a los niños con NEE desde edades muy tempranas, para elevar la calidad de su aprendizaje y lograr un desarrollo máximo de las potencialidades de estos escolares.

Los instructores de Joven Club pueden jugar un papel protagónico incentivando la preparación de niñas y niños con NEE. Por ello, los Joven Club de Viñales, se han identificado con esta problemática y se acercaron a la escuela especial Santos Cruz Rodríguez, de este municipio, surgiendo así la siguiente problemática:

¿Cómo el uso de las nuevas tecnologías puede potenciar la enseñanza individualizada, comunicación e integración, en los niños con NEE afectos con una PCI, en el municipio de Viñales?

Esta interrogante sirvió de punto de partida para realizar un análisis del problema, pues se comprobó la necesidad de construir un proceso de enseñanza aprendizaje dinámico, utilizando la computadora como una herramienta de aprendizaje, comunicación e integración. Para ello se diseñó un software educativo (que pudiera ser adaptado a las necesidades educativas de estos niños) con funciones específicas orientadas al desarrollo puntual de ciertas temáticas. Se intencionó potenciar la creatividad de los maestros en la atención a este tipo de niños, y globalizar el contenido de varias áreas de desarrollo que integran los componentes curriculares, metodológicos y científicos, cobrando en todo ello vital importancia, la preparación para la vida adulta e independiente.

#### **Desarrollo**

El Software educativo fue desarrollado completamente sobre la aplicación Macromedia Director 9.0 basado en el lenguaje de programación orientado a objetos (POO) Lingo. Se utilizó el programa Sound Forge, para el tratamiento de sonidos; Adobe Photoshop, para el tratamiento y edición de imágenes de alta calidad y diferentes formatos; Macromedia Flash, para el trabajo de objetos animados. Con el Setup Factory, se realizó el asistente de instalación y con el AutoRun CD, se creó el menú en pantalla. Para la caracterización y modelación del sistema se utilizó la Metodología Rup (sigla del inglés Rational Unified Process 'Proceso Racional Unificado') y el lenguaje UML (sigla del ingl. Unified Modeling Language 'Lenguaje de Modelación Universal').

# el **escritori**o **B**E

Rodríguez, S. Didacticlic, al servicio de niños con parálisis cerebral, pág 14-17

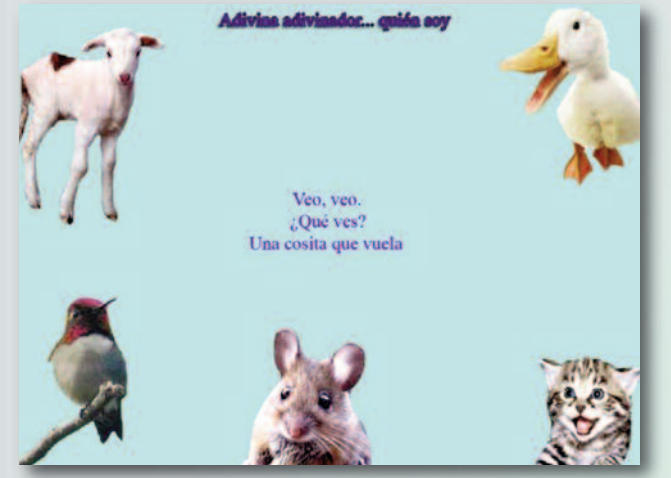

A continuación se describen los principios de diseño que se tuvieron en cuenta para el desarrollo del software educativo:

#### **Requerimientos funcionales**

Los requisitos funcionales permitieron especificar con detalles las responsabilidades del sistema que se propuso. El software tomó en cuenta los siguientes requisitos funcionales:

#### **Usuario**:

- Interactuar con el software.
- Buscar y seleccionar temas.
- Visualizar ejercicios.
- Realizar ejercicios.
- Visualizar los temas correspondientes.
- Visualizar galerías de ejercicios.
- Evaluar ejercicios.

#### **Requerimientos no funcionales**

Los requisitos no funcionales especificaron las cualidades, propiedades del sistema, tales como restricciones del entorno o de la implementación, rendimiento, dependencias de la plataforma, etc. Ellos deben tenerse en cuenta como características que hacen al producto atractivo, utilizable, rápido o confiable.

#### **Requisitos de apariencia o interfaz externa**

Se logró que la aplicación fuera lo más interactiva posible y que el sistema de ventanas cumpliera con el estándar de aplicaciones para Windows. El diseño comunicativo fue aprobado por especialistas en Educación Especial, para los que se utilizaron combinaciones de colores, tamaño de los botones, tipos de imágenes, cantidad de textos, tipo y calidad del sonido, etc.

#### **Requisitos de usabilidad**

El software se concibió para ser utilizado por alumnos con

NEE afectos con una PCI, pero también puede se utilizado por cualquier otra persona. Esto es posible porque las actividades que se incorporaron permitieron corregir y compensar los procesos del pensamiento, además de favorecer, en la comunicación, enseñanza individualizada e integración.

#### **Requisitos políticos, culturales y legales**

Según los principios expresados en la Constitución de la República de Cuba; no existieron prioridades en el servicio según el nivel social, cultural o étnico de los usuarios. Requisitos de software

Para instalar el software propuesto debió estar disponible en la computadora el sistema operativo Microsoft Windows y el Net Framework 1.1 o superior.

#### **Requisitos de hardware**

Las computadoras situadas en los puestos de trabajo de los usuarios debieron tener como mínimo un procesador Pentium II, 64 MB de memoria RAM ó superior, monitor VGA, tarjeta gráfica de 32 MB de video como mínimo, tarjeta de sonido, Mouse (obligado), teclado, microprocesador de 800 MHz o superior.

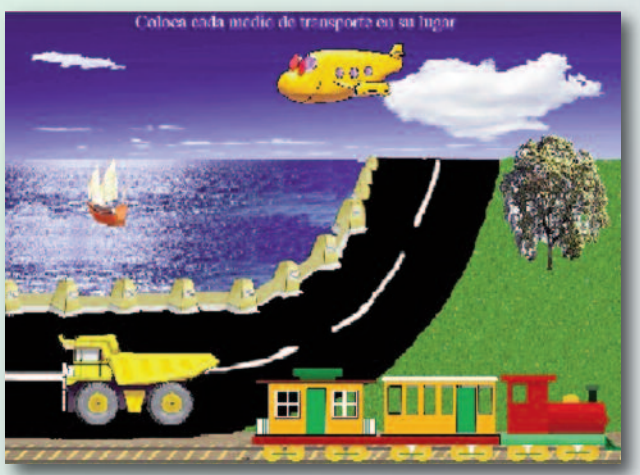

**Diseño Interfaz-Usuario**

Para lograr la apariencia adecuada y la aceptación del usuario, se tuvieron en cuenta varios aspectos relacionados con tipografía, colores, gráficos, navegación, composición del sitio, y otros. En el sistema, el diseño de la interfaz estuvo fundamentado en pantallas. Se utilizaron las tonalidades suaves y refrescantes. El vocabulario utilizado estuvo relacionado con las características de la muestra seleccionada. Se seleccionaron imágenes conocidas por los alumnos facilitando su comprensión.

Se utilizaron tres temas en los que se presentaron diferentes tipos de ejercicios, atendiendo a una valoración de especialistas.

Rodríguez, S. Didacticlic, al servicio de niños con parálisis cerebral, pág 14-17

**Descripción de los ejercicios incluidos en el software educativo.**

#### **Temas:**

Matemáticas: nociones elementales de matemáticas. Lengua materna: Conocimiento del medio. Esparcimiento: Aplicar lo aprendido mediante el juego.

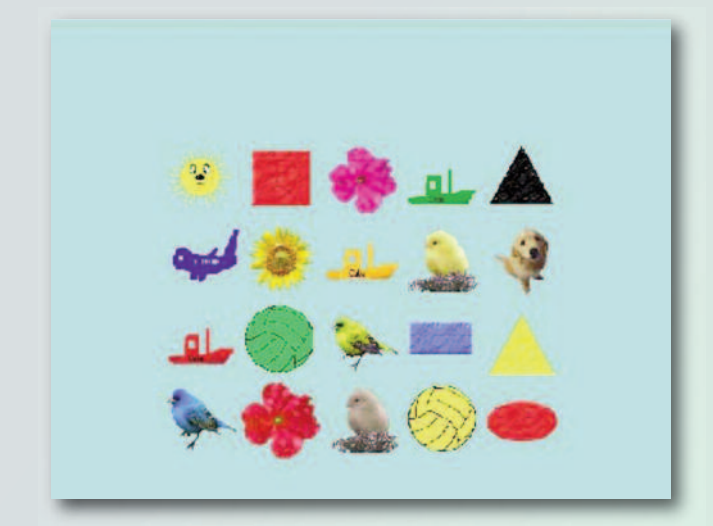

#### **Matemáticas**

- Seleccionemos según el color.
- Vamos a contar.
- Figuras geométricas.
- Formas y tamaños.
- Quién lleva más.
- Aprendamos a ubicarnos.
- Elige quién sobra.
- Cuál tiene más.
- Completa la figura.

#### **Lengua Materna**

- Armemos el muñeco.
- Los medios de transporte.
- La grania de mi abuelo.
- Aprendiendo con las vocales.
- Dónde viven los animales.
- Recolectando frutas y vegetales.
- Los instrumentos de trabajo.
- La escuela.
- Ayudando a mamá.
- Había una vez.
- Los Símbolos Patrios y los Atributos Nacionales.
- Héroes de la Patria.

#### **Esparcimiento**

- Cambia las caras de estos personajes.
- Adivina adivinador.
- Lleva al cachorro con su mamá.
- Vamos a vestirnos.

#### • Quién salta más.

Al ejecutar el software "Didacticlic" aparece una pantalla que da la bienvenida al usuario. Seguidamente se presenta una ventana muy sugerente que permitie al usuario ver los diferentes temas que componen el software educativo. En ella se propició la navegación por los contenidos del software, el que automáticamente es capaz de cambiar de ejercicio cuando el estudiante concluyera exitosamente. Durante toda la aplicación se visualizaron tres botones de mando:

**Salir**: Lleva hasta los créditos de la aplicación, y permite salir de la misma.

**Siguiente**: Permite avanzar hasta la pantalla siguiente.

**Atrás**: Lleva a la pantalla anterior.

Estos botones se encontrán en la parte inferior derecha de cada pantalla. Ellos permiten al alumno salir de las páginas en cualquier momento.

Este sistema de ejercicios y actividades apoyó la corrección y/o compensación de los procesos cognoscitivos, así como los procesos lógicos del pensamiento en los niños con PCI. Los alumnos transitaron por diferentes niveles de complejidad en los ejercicios y actividades. En el software se trataron algunos posibles errores cometidos por el usuario, con el objetivo de garantizar el buen funcionamiento de la aplicación. Existieron posibilidades de equivocación por parte del usuario a la hora de resolver un determinado ejercicio; es por ello que se implementaron la validación de estos errores y una adecuada comunicación a través de mensajes sonoros. Se evaluaron mostrando un video infantil a los alumnos cuando terminaban de resolver todos los ejercicios de un tema específico.

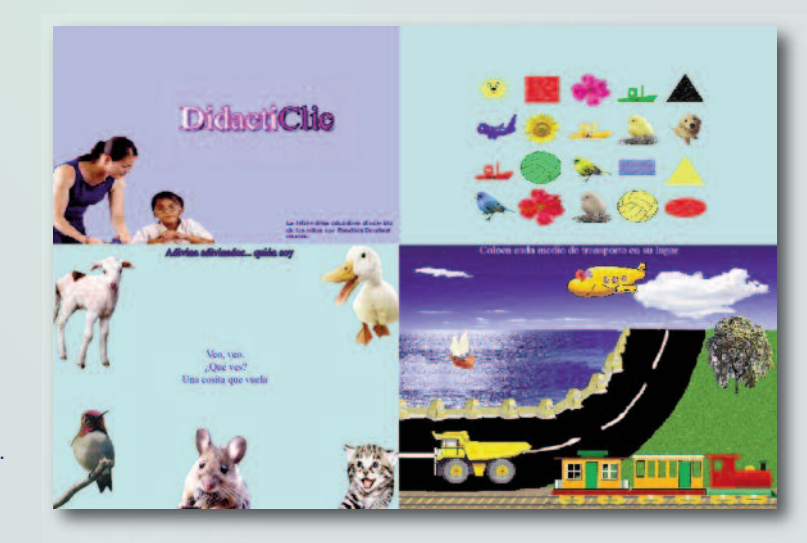

#### Méndez, M. Analizando el virus SMALL.AP, pág 17-20

#### <span id="page-16-0"></span>**Conclusiones**

• Al analizar los alumnos con NEE afectos con una PCI, matrícula del aula especializada que pertenece a la Escuela Especial Santos Cruz, en el municipio de Viñales, se tomó en cuenta el diagnóstico dado por el Centro de Diagnóstico y Orientación del territorio. Se precisaron las características psicológicas de cada una de estos alumnos y a partir de esto fue posible establecer los niveles de objetivos mínimos y máximos a lograr con estos usuarios. Incluyó ejercicios elementales de primer nivel como de mayor grado de complejidad, corroborando así el uso de las TIC con este tipo de estudiantes.

• Se logró el diseño e implementación de una aplicación de escritorio con actividades lúdico-pedagógicas y un diseño ameno y atractivo. Esta permitió brindar una mejor atención a los niños con NEE afectos con una PCI, que pertenecen a la escuela especial Santos Cruz Rodríguez, del municipio de Viñales.

• Esta aplicación puede ser utilizada en la enseñanza

general, pues los ejercicios que contiene cualquier estudiante es capaz de realizarlos. Estos ejercicios estuvieron dirigidos a potenciar varias áreas del desarrollo e integraron los componentes curriculares, metodológicos y científicos, que tributan a la preparación para la vida adulta e independiente.

#### **Bibliografía**

• Batista, E. A. (2010). La atención a las diferencias individuales: necesidad vital en la dirección del proceso enseñanzaaprendizaje. Revista "Granma Ciencia", 3 (14), 20-26.

• Dibut, T. L. (2000, julio). Las Nuevas Tecnologías de la Información y las Comunicaciones como mediadores del proceso de enseñanza–aprendizaje. Conferencia central en el Congreso de Educación y Diversidad, CELAEE. La Habana.

• Labañino, R. C. (2001). Multimedia para la Educación. La Habana: Editorial Pueblo y Educación.

• Rodríguez, B. R. (1997). Educación Especial: razones, visión actual y desafíos. La Habana: Editorial Pueblo y Educación.

### Analizando el virus SMALL.AP

#### **Autor:** Miguel Ángel Méndez Gil / miguel@segurmatica.cu

#### **Resumen**

Los códigos malignos clasificados como vírus generalmente insertan una copia íntegra de su código en los programas ejecutables de tal forma que el usuario al ejecutar un archivo infectado que tiene una funcionalidad determinada, ejecuta también el código del virus sin tener conocimiento de ello. En el presente trabajo se realiza un análisis del funcionamiento general del virus

W32.SMALL.AP haciendo énfasis en el método de infección utilizado por los creadores de este programa maligno. Además se analizan aspectos básicos a tener en cuenta por los desarrolladores de productos de software antivirus para poder identificar y descontaminar de forma efectiva los ficheros infectados por este código malicioso.

**Palabras Claves:** Virus, programas malignos, Small.L, Small.AP, Madangel,

#### **Introducción**

A partir de la experiencia adquirida en estos 20 años de trabajo en el Laboratorio Antivirus de la Empresa Segurmática con el análisis y estudio de los códigos malignos, entre los cuales se incluyen virus, troyanos, gusanos, exploits y otros, en este artículo se realiza un análisis del interesante virus W32.SMALL.AP, conocido internacionalmente como Win32.Small.L o W32. Madangel, el cual es uno de los programas malignos prevalecientes en la actualidad. Este virus infecta ficheros ejecutables con extensiones EXE y SCR que se encuentran en las unidades de discos locales y de redes, y además intenta descargar y ejecutar varios ficheros

#### desde Internet.

El desarrollo acelerado de los productos de software y hardware, y el papel protagónico que estos han cobrado en el almacenamiento e intercambio de información, ha venido acompañado por el incremento de programas malignos cada vez más complejos. Las técnicas y estrategias cada vez más sofisticadas que incorporan estos códigos dañinos hacen más laborioso y complejo su análisis por parte de los analistas y desarrolladores de los productos de software antivirus en su empeño por lograr su detección y descontaminación de forma eficiente y en el menor tiempo posible.

A continuación se muestra un análisis del funcionamiento general del virus W32.SMALL.AP, prestando especial atención al método de infección utilizado por este programa maligno, así como algunos elementos necesarios para poder llevar a cabo de forma exitosa las funciones de identificación y descontaminación de los archivos contaminados con este virus.

#### **Desarrollo**

Características principales del virus W32.SMALL.AP: Cuando el código del virus es ejecutado crea en el directorio del sistema (por lo general Windows\System) el fichero "Serverx.exe" con una copia de su código, y modifica el registro de Windows añadiendo una referencia a este fichero en la llave

«HKEY\_CURRENT\_USER\Software\Microsoft\Windows\ CurrentVersion\Run» para de esta forma garantizar su ejecución en cada reinicio del sistema.Además crea en el registro una nueva entrada con el nombre

lel escritorio **BE** 

Méndez, M. Analizando el virus SMALL.AP, pág 17-20

«HKEY\_LOCAL\_MACHINE\SYSTEM\CurrentControlSet\S ervices\LanmanServerParameters», y los parámetros: «AutoShareWks» = 0 y «AutoShareServer» = 0. También este código maligno al ser ejecutado instala en la memoria RAM del sistema los procesos «setupx.exe» y

«updatex.exe», y crea un nuevo hilo de ejecución con su propio código dentro de cada proceso que se está ejecutando. El virus W32.SMALL.AP contiene en el interior de su código la cadena de caracteres «Angry Angel v3.0», y tiene la característica de que no infecta ficheros que contengan en su nombre las cadenas de caracteres «winn» ó «wind».

#### **Método de Infección**

El virus W32.SMALL.AP añade una copia íntegra de su código al final de la última sección del archivo PE (formato Portable Ejecutable) a infectar y modifica el campo correspondiente al Punto de Entrada en el Encabezamiento o «Header» del fichero haciéndolo apuntar al inicio del virus (Fig. 1). En las figuras 2 y 3 con ayuda del utilitario PeView se muestra el campo del Encabezamiento del fichero nombrado «Address of Entry Point» (dirección del Punto del Entrada del fichero) con el valor original (Fig. 2) y con el valor modificado por el virus (Fig. 3). De esta forma el creador del código malicioso garantiza que cuando un fichero infectado sea ejecutado, lo primero que se ejecute sea el código del virus para asegurar el control del sistema interceptando varios servicios de acceso a ficheros, y una vez finalizado éste transfiere el control al programa original (Fig. 1) con el objetivo de que la funcionalidad del programa invocado por el usuario se ejecute de la forma esperada. Cada vez que el virus W32.SMALL.AP infecta un fichero su tamaño se incrementa en 4495 bytes (Figs. 4 a y b).

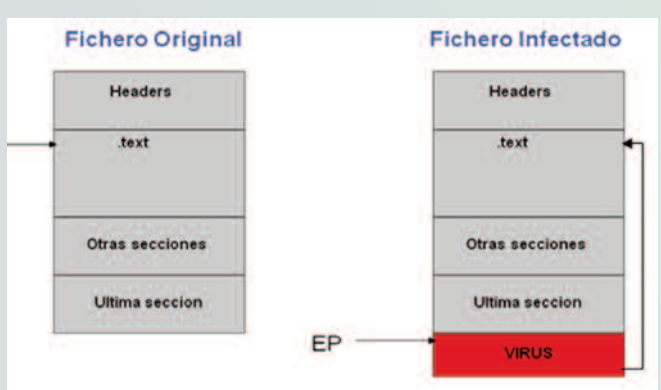

Fig. 1. El código del virus se añade al final del fichero original, el punto de entrada se coloca al inicio del virus y al finalizar la ejecución del virus se transfiere el código al programa original

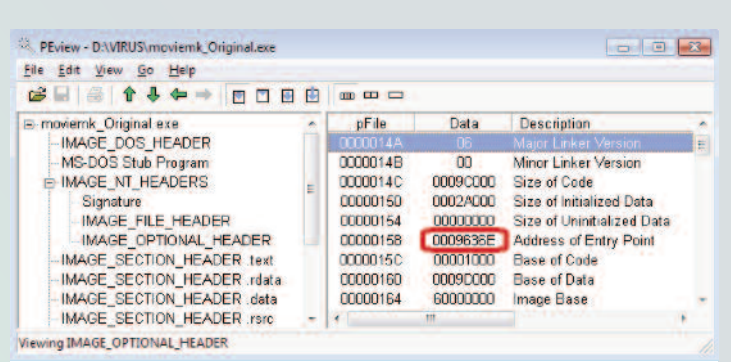

#### Fig. 2. Punto de Entrada del fichero original

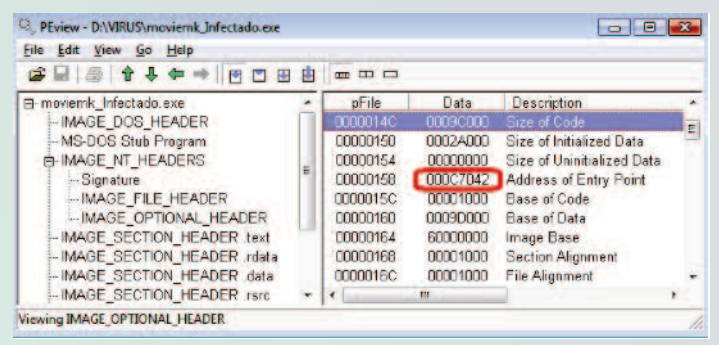

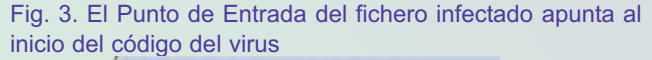

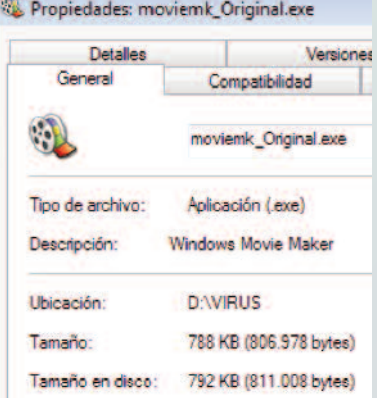

#### Fig. 4a. Tamaño del fichero original

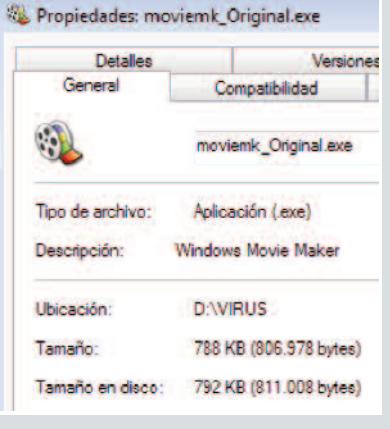

Fig. 4b. Tamaño del fichero infectado

#### Méndez, M. Analizando el virus SMALL.AP, pág 17-20

Como se aprecia en las figuras 4a y 4b, el tamaño del fichero infectado se incrementa en 4495 bytes (811473 –  $806978 = 4495$ ).

#### **Reinfección de ficheros sin límites**

Existen algunos virus que almacenan un valor conocido en un lugar específico de los ficheros cuando son infectados. Esto se conoce comúnmente como marca de infección, y sus creadores lo hacen con el objetivo de reconocer cuándo un fichero ya ha sido infectado por ese código malicioso. Generalmente los programas malignos que emplean esta técnica cada vez que van a infectar un archivo averiguan primeramente si ya éste posee la marca de infección para no reinfectarlo.

En el caso del virus W32.SMALL.AP no sucede así. Los creadores de este virus no tienen implementada esta funcionalidad en su código, lo que trae como resultado que los ficheros sean reinfectados continuamente sin límite de infecciones, siendo este uno de los efectos más nocivos de este código maligno. Esto ocasiona que los ficheros reinfectados van incrementando su tamaño en cada nueva infección y como consecuencia lógica se va reduciendo paulatinamente el espacio de almacenamiento en la unidad de disco hasta éste que se llena por completo, lo cual ocasiona en muchos casos bloqueos en el sistema. A continuación se presenta una tabla con varias muestras del fichero "moviemk.exe", primeramente en estado limpio y después el mismo fichero reinfectado por este virus en varias ocasiones.

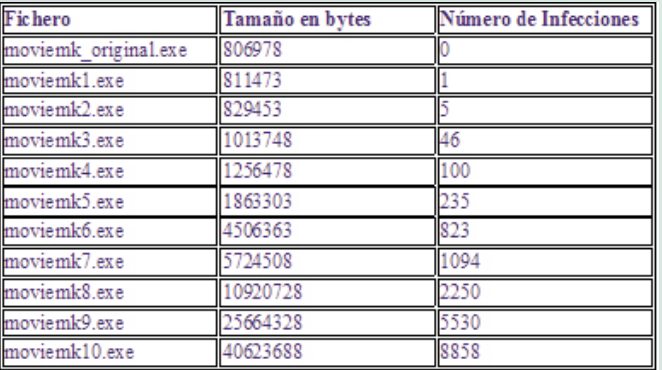

La primera fila de la tabla anterior corresponde al fichero original con tamaño de 806978 bytes, y las restantes filas corresponden a diferentes muestras del mismo fichero tomadas en diferentes intervalos de tiempo en una computadora contaminada con el virus W32.SMALL.AP. Como se puede apreciar en la tabla anterior, el tamaño del fichero infectado en cada caso es igual al tamaño del archivo ori-ginal más 4495 bytes multiplicado por la cantidad de veces que se encuentra insertado el código maligno dentro del archivo (cantidad de infecciones). Los especialistas de la Empresa Segurmática han tenido experiencias prácticas con este virus en entidades donde han existido varios servidores y estaciones de trabajo infectadas. Recientemente una tienda TRD sufrió el

ataque de este código maligno, los servidores resultaron bloquedos y como consecuencia de esto se vio afectado el servicio de la tienda.

#### **Identificación del virus W32.SMALL.AP utilizando un producto antivirus**

Para identificar los ficheros infectados con este virus en una computadora que encuentre infectada, se debe tener la precaución de ejecutar el producto antivirus desde un ambiente limpio (es decir, no contaminado), ya que como el virus W32.SMALL.AP infecta las aplicaciones ejecutables, el producto antivirus puede ser contaminado, lo cual hace que su funcionamiento no sea efectivo. En casos como estos se demuestra claramente la necesidad real para los usuarios finales de tener siempre activada la Protección Permanente del antivirus, es decir, el módulo Preventor o Identificador residente en memoria, para evitar que el sistema sea contaminado por la ejecución de un archivo infectado.

#### **Reto para los desarrolladores de productos de software antivirus**

Para lograr la correcta descontaminación de un fichero reinfectado por el W32.SMALL.AP es necesario desinfectarlo en orden inverso a como fue infectado. Es preciso comenzar a descontaminar por la última infección, ya que en cada infección el código del virus almacena en su área de datos el punto de entrada del fichero antes de ser infectado esa vez por el virus.

Para realizar el proceso de descontaminación del virus W32.SMALL.AP de forma eficiente, atendiendo a la característica de reinfección ilimitada de ficheros que posee este virus, los desarrolladores de productos de software antivirus necesitan implementar un método de descontaminación con la mayor velocidad de ejecución posible para así evitar demoras excesivas en la descontaminación de ficheros reinfectados, ya que en estos casos el algoritmo se ejecutará tantas veces como infecciones del virus existan en el fichero hasta que éste quede completamente desinfectado.

#### **Reto para los analistas de programas malignos**

El analista de programas malignos es una especialidad imprescindible en un Laboratorio Antivirus. Los programas malignos como el W32.SMALL.AP y otros aún más complejos representan un reto para los analistas. Su trabajo fundamental se basa en hacer ingeniería inversa del código ejecutable de los programas malignos. Para esto deben primeramente desensamblar el código maligno utilizando herramientas de software desensambladores y debuggers, y seguidamente proceder al análisis del código ejecutable prestando especial atención a los diferentes métodos que utiliza el creador del programa malicioso para infectar nuevos ficheros, y para reconocer cuándo un fichero ya ha sido infectado por él, es decir, determinar si

#### Méndez, M. Analizando el virus SMALL.AP, pág 17-20

#### **Conclusiones**

El análisis del virus W32.SMALL.AP es de interés por sus características técnicas de infección rápida y por la reinfección sin límites de ficheros que puede llegar a agotar totalmente el espacio de almacenamiento físico del disco duro, ocasionando bloqueos en el sistema. Resulta im-prescindible tener siempre el antivirus actualizado y activada la Protección Permanente. La Empresa de Consultoría y Seguridad Informática (Segurmática), que está cumpliendo este año su XX Aniversario de fundación, ha desarrollado productos de software antivirus de diferentes tipos como identificadores, descontaminadores, preventores, detectores genéricos, recuperadores, filtros de correo electrónico y otros para diversos sistemas operativos, los cuales identifican y descontaminan el virus W32.SMALL.AP, así como los restantes programas malignos que han sido detectados en el país hasta la fecha.

La aparición de programas malignos que utilizan técnicas de alta complejidad es cada vez más frecuente. En la actualidad existen muchos de ellos que combinan varias técnicas de infección, los cuales representan un

gran reto para los analistas de programas malignos y desarro-lladores de productos de software antivirus, quienes deben tener en cuenta cada uno de los aspectos analizados en este artículo con el objetivo de ofrecer a los usua-rios finales una respuesta rápida y eficiente que pueda satisfacer sus necesidades en el enfrentamiento diario a los ataques producidos por los códigos malignos.

#### **Referencias Bibliográficas**

Consultoría y seguridad informática. (s. f.). Segurmáticasitio. Recuperado el 7 de agosto de 2015, de http://www.segurmatica.cu

Peter, S. (2005). The Art of Computer Virus Research and Defense. Recuperado el 23 de agosto de 2015, de http://www.amazon.co.uk/Computer-Virus-Research-Defense-

Symantec/dp/0321304543#reader\_B003DQ4WLQ

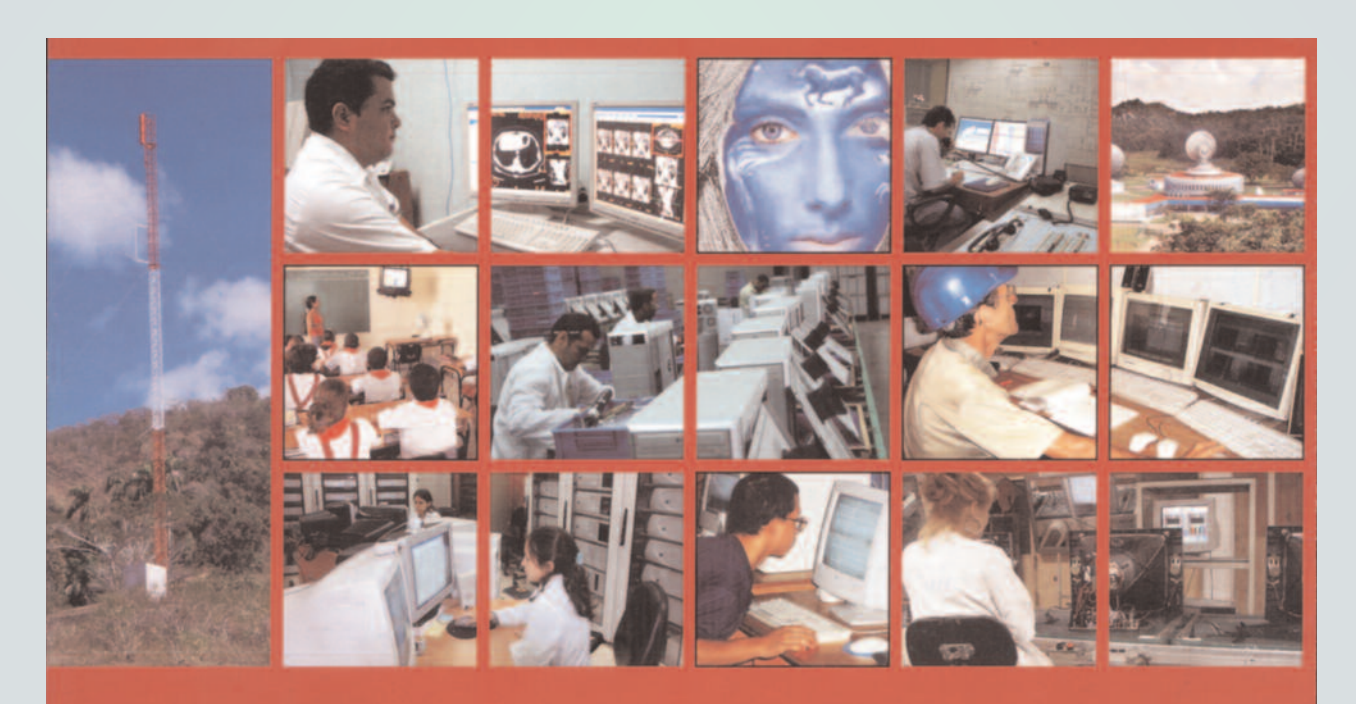

"Las Tecnologías de la Información y las Comunicaciones y su contribución a un Mundo Mejor"

taller

Álvares, A. Recuperación del botón de encendido en los servidores DELL pág 21-22

### <span id="page-20-0"></span>**Recuperación del botón de encendido en los servidores DELL** EL CALLER

**Autor:** Andrés Álvarez Hechavarría/ andres.alvarez@scu.jovenclub.cu

#### **Introducción**

Mediante esta inventiva es posible recuperar el<br>marca DELL de la serie PowerEdge 830<br>devolviéndole al equipo toda su vitalidad sin afectarlo mecanismo de encendido en los servidores marca DELL de la serie PowerEdge 830 devolviéndole al equipo toda su vitalidad sin afectarlo estéticamente, así se podrá corregir un defecto de fabricación en este modelo de PC y es el relacionado con la mala ubicación y baja calidad de los materiales empleados en el mecanismo de encendido, motivo por el cual a solo unas semanas de instalado este equipamiento comenzaron a colapsar estos mecanismos. Las causas de este deterioro se atribuye a un mal diseño del mecanismo de encendido ya que las fuertes torsiones que experimenta el resorte de recuperación del botón en el momento de encender la computadora produce a muy corto plazo la fatiga del material y con ello la destrucción del mecanismo de encendido, teniéndose que encender en lo adelante por medio de un objeto fino como por ejemplo un lápiz, bolígrafo, etc., el que deberá ser introducido a través del orificio del botón desde el panel frontal del equipo o quitando dicho panel el que se encuentra protegido mediante una cerradura con llave.

#### **Desarrollo**

Para la confección de este trabajo se tuvo en cuenta la falla en el diseño del sistema original (figura 1), por esta razón no intentamos reparar este mecanismo, pues las torsiones en el resorte de recuperación (3) que hace las veces de base del botón y muelle seguirán presentes en el momento del encendido del PC y las posibilidades de fallas o roturas del mecanismo también.

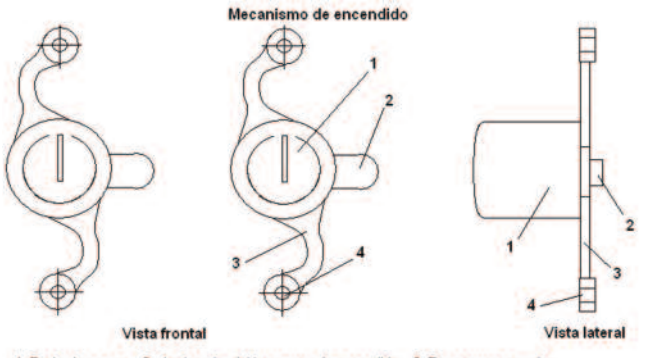

1. Botón de power, 2. Accionador del interruptor de encendido; 3. Resorte recuperador;<br>4. Oríficios de sujeción al panel frontal

Figura 1. Mecanismo de encendido

Por tal motivo se diseña un sistema totalmente distinto capaz de deslizar con precisión el botón power (1) con el accionador del interruptor de encendido (2) hasta el momento del ataque o contacto con el interruptor de encendido que se encuentra en el chasis del PC. Este nuevo mecanismo utiliza los recursos del panel frontal del equipo al cual se adhiere mediante los puntos de fijación de la pieza original (4) y una pequeña grampa o pestaña adicional (7), figura 2, que lo ancla al panel frontal en tres puntos de apoyo y no en dos como viene de fábrica, de esta forma el mecanismo queda más rígido y seguro.

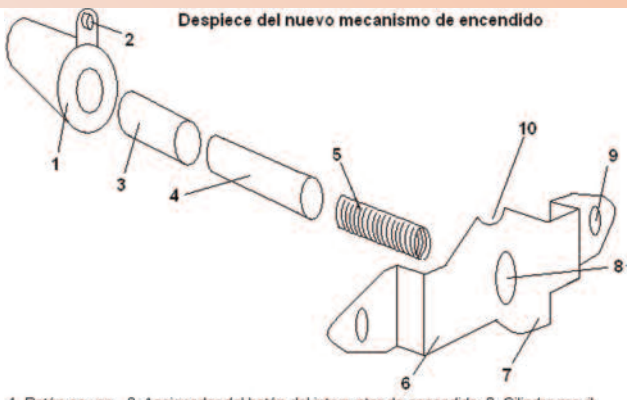

1. Botón power, 2. Accionador del botón del interruptor de encendido; 3. Cilindro movil; Cilindro fijo; 5. Muelle recuperador, 6. Base; 7. Grampa de sujeción adicional 8. orificio de sujeción del cilindro fijo, 9. Orificios de sujeción con el panel frontal; 10. Guía del accionador del botón del interruptor de encendido.

Figura 2. Despiece del nuevo mecanismo de encendido

Para lograr este dispositivo, el nuevo diseño debería cumplir con los siguientes requisitos:

- 1. Beneficiar estéticamente al equipo.
- 2. Permitir todas de las potencialidades del PC.<br>3. Larga durabilidad.
- Larga durabilidad.

Para la construcción del mecanismo (figura 2) es muy importante la precisión en los cortes y barrenos que se realizarán en la base, para ello se aconseja comprobar las dimensiones físicas de los salientes del panel frontal de su equipo donde se introducirán los orificios (4), para de esta forma realizar los orificios en las dimensiones reales.

Para la confección, en el botón de encendido se recortan las lengüetas o resortes de recuperación (3, figura 1), en el interior del botón debe ser colocado mediante calor o presión un pequeño tramo de antena telescópica conocido como cilindro móvil (3) que se deslizará sobre el cilindro fijo (4) consistente en otro tramo o porción de antena

talle

Álvares, A. Recuperación del botón de encendido en los servidores DELL pág 21-22

que deberá ser soldada en la base (6) y cuyo diámetro interno debe ser inferior al empleado en el cilindro móvil, un muelle recuperador (5) encargado de llevar el botón a su posición inicial una vez presionado deberá ser introducido bien en el interior de los cilindros o en la parte exterior de ellos.

Presentando los orificios (9) de la base (6) en los salientes de fijación del panel frontal, deberá marcar con la mayor precisión posible la posición exacta donde la grampa de sujeción adicional (7) atravesará el sobrante de plástico más cercano a ella (figura 4), en el que se deberá realizar una pequeña zanja con una segueta u objeto cortante de manera tal que la grampa de sujeción adicional se introduzca en ella esta porción incrementando así su fijación de dos a tres puntos con el panel frontal del PC.

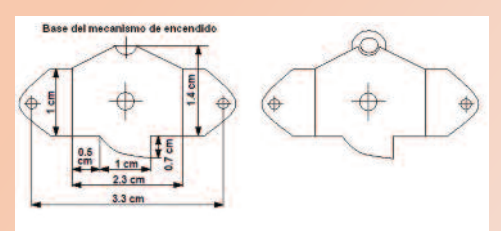

Figura 3. Mecanismo de encendido

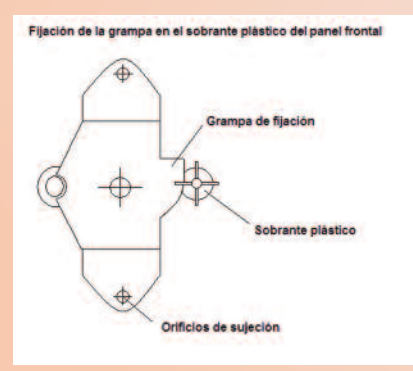

Figura 4. Fijación de la grampa en el sobrante plástico del panel frontal

Para realizar el barreno en la base donde deberá introducirse el cilindro fijo sería conveniente colocarla mediante sus tres puntos de apoyo en su lugar de trabajo en el panel frontal del equipo y luego desde el frente del panel marcar el lugar donde debe practicarse el barreno. No menos importancia deberá prestarle a la confección de la guía (10), ya que ella garantiza la correcta posición del accionador del interruptor de encendido en el recorrido de ataque hacia el interruptor de encendido.

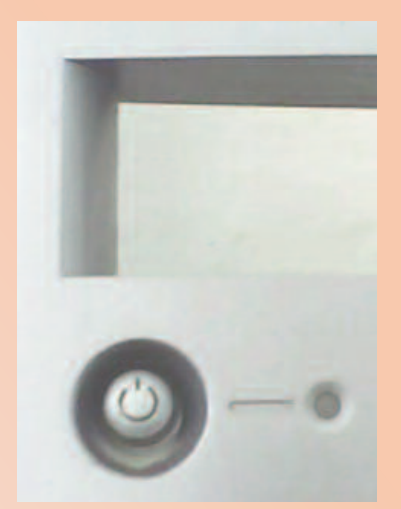

Figura 5. Botón de encendido (vista exterior) del servidor DELL

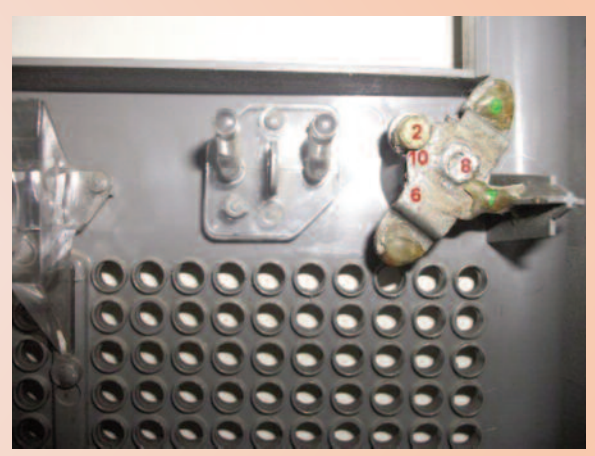

Figura 6. Botón de encendido (vista interior) reparado

#### **Listado de componentes**

• Metal desechado de pequeño grosor como zinc galvanizado u otro capaz de soldar con estaño.

• Un tramo pequeño de antena telescópica como la empleada en los radios antiguos VEF-206 ó Siboney

Muelle.

• Además: pistola de soldar o cautín, estaño, fundente, tijera de corte de metal o en su lugar una segueta, taladro de mano o eléctrico, tornillo de banco y lima.

#### **Conclusiones**

Por la solución al problema presentado con el botón de encendido de los servidores DELL, este trabajo obtuvo "Mención" en el XVI Fórum provincial de ciencia y técnica celebrado en la ciudad de Santiago de Cuba el 20 de Noviembre del 2008 y generalizado en los 5 Joven Club del Municipio San Luis desde el año 2008 y hasta la fecha ninguno ha dado fallas.

## **Chistes informáticos gráficos**

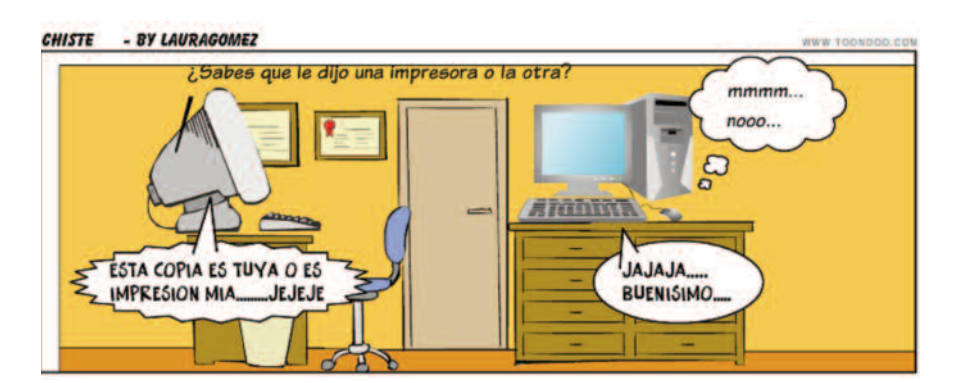

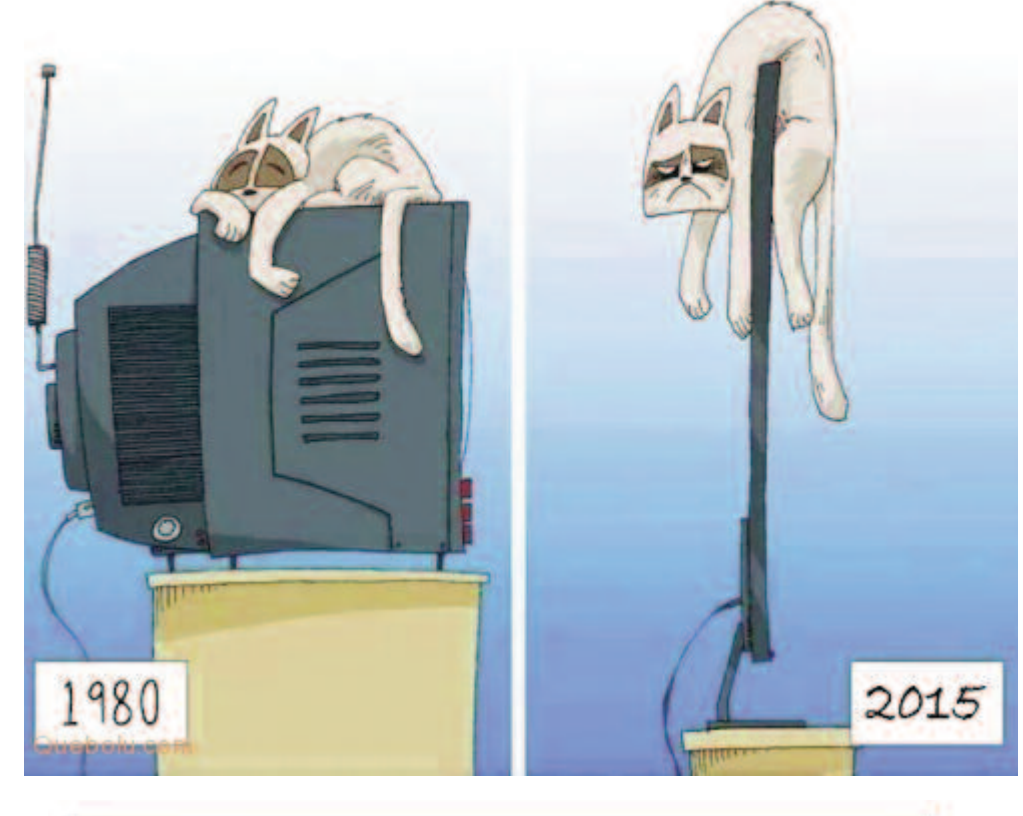

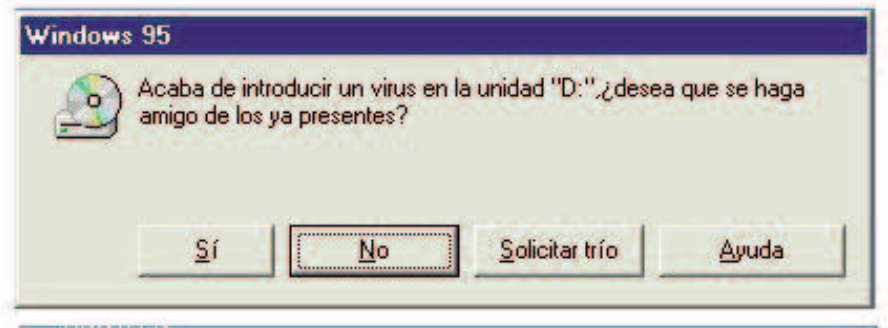

#### **Referencia bibliográfica**

• Gómez, L. (2009) Chistes de computadores. Coméntalo! [Figura] Recuperado de http://informaticaesencial5.blogspot.com/

• Quebolu.com. Meme Las cosas como eran antes, mi gato dormía siempre arriba del TV, más en invierno. [Figura] Recuperado de http://quebolu.com/uploads/meme1435544102pc.png

• Blanchard, D. Chistes informáticos. [Figura] Recuperado de https://alsw.wordpress.com/2010/11/21/chistesinformaticos/

<span id="page-23-0"></span>≘ UNIMUNDO DE VIDEOJUECOS

García, D. Diner Dash:una forma entretenida de gestionar restaurantes. pág 24-25

## **Diner Dash: una forma entretenida de gestionar restaurantes**

**Autor:** Daphne del C. García Abel / daphne.garcia@scu.jovenclub.cu

**Palabras claves:** Videojuego, Diner Dash, Flo, mesera, restaurantes.

#### **Introducción**:

Hoy a través de los videojuegos podemos realizar cualquier tipo de tarea desde trabajar en una granja hasta gestionar varios restaurantes y hacerle frente a una horda de clientes hambrientos o insatisfechos. De este último tipo es la saga de los Dinner Dash, llamado algunas veces también La mesera, es uno videojuegos más descargados y jugados on line. Tiene su versión no solo para PC y MAC, sino también para Nintendo DS, Game Boy Advance, PlayStation Portable, Xbox 360 (XBLA) y iOS. El juego ha sido calificado como para niñas pero realmente su uso ha sido muy popular, siendo promocionado y jugado en redes sociales como Facebook y gestores de servicio como Yahoo.

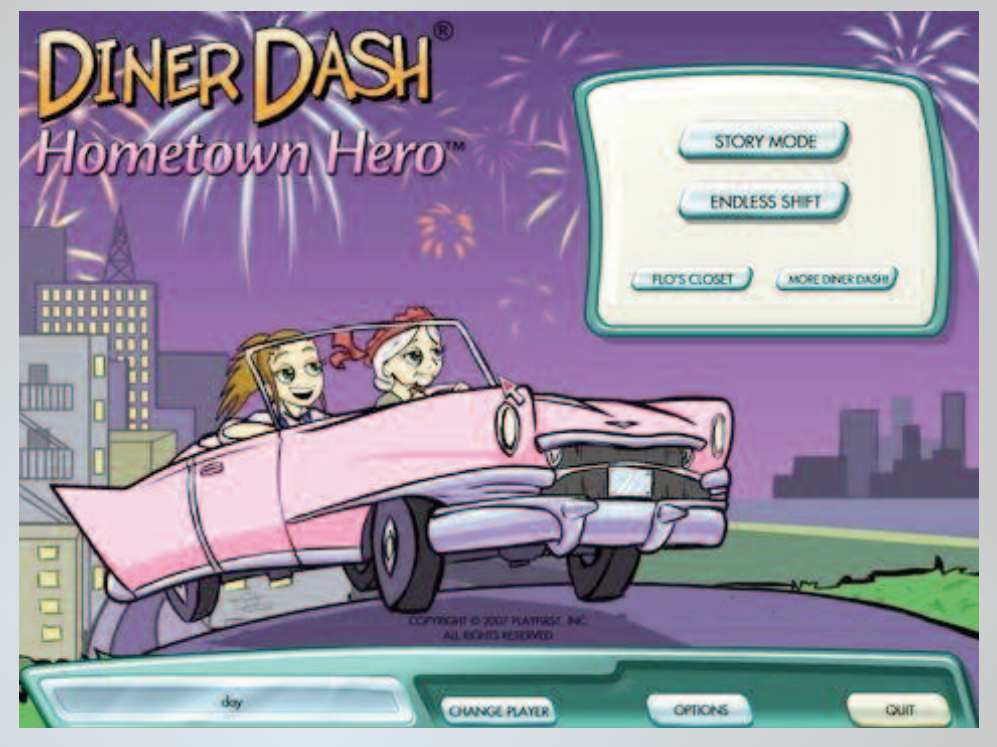

#### **Desarrollo**:

El juego fue desarrollado por el estudio Gamelab, publicado por PlayFirst, fue lanzado por primera vez el 3 de diciembre de 2003, después fueron lanzados tres secuelas más. Hay elementos generales en cada secuela, uno de ellos es que siempre hay cinco restaurantes con diez niveles cada uno, o sea cincuenta niveles por juego. La estrategia siempre es la misma, el jugador debe identificar a cuáles personajes debe de atender primero, tomando siempre en consideración el nivel de paciencia de los mismos, que se refleja por los corazones de estos, así como el que puede aportar más propinas a Flo. El objetivo de cada nivel está definido por la cantidad de dinero que puedan aportar en pago y propinas a Flo, lo cual puede ser mediante una cantidad mínima o máxima, que en el último caso se define como experto.

**Diner Dash:** El juego cuenta la historia de Flo, una chica que después de estresarse en un trabajo de oficina decide abrir su restaurante, poco a poco logra mejorar dicho restaurante y abrir el próximo hasta completar los 5 restaurantes del juego. En esta primera versión el diseño visual del juego es bastante rústico y los personajes todavía necesitaban pulirse como se logró en la segunda secuela.

**Diner Dash 2 Rescatando restaurantes**: En esta secuela Flo ayuda a sus amigos a salvar sus restaurantes de la amenaza del señor Big. Se evidencia aquí los cambios de diseño, de un modo más acabado, con personajes más identificables y con diferencias más marcadas que hacen posible que Flo defina a quien atender primero. También se logra que el jugador se preocupe de ganar el Experto de cada juego pues se brindan opciones de decoración a partir de ganar dicha condición.

**Diner Dash:** Flo on the Go: En esta historia Flo y Darla van de vacaciones. Aquí se incorpora un elemento más al juego, que es el closet de Flo, el cual se va llenando en el transcurso del juego.

**Diner Dash: Hometown Héroe:** Aquí la historia incorpora a un nuevo personaje, la Abuela de Flo, va pasando por varias etapas de historias y por supuesto se mantiene el closet de la secuela anterior.

#### **Personajes**

Desde la primera secuela hasta la última son diversos los personajes que aparecen y algunos aparecen en casi todas:

• Flo: Protagonista.

• Abuela Florence: Aparece por primera vez en Diner Dash: Hometown Hero.

Quinn: Mejor amiga de Flo. Protagonista de Wedding Dash.

• Darla: Otra amiga de Flo. Dueña de Darla's Cafe. Aparece desde Dinner Dash 2 Rescatando restaurantes.

• Big: Villano. Aparece sólo en Dinner Dash 2 Rescatando restaurantes.

**MUNDO DE VIDEOJUEGO** 

#### García, D. Diner Dash:una forma entretenida de gestionar restaurantes. pág 24-25

• Darla: Otra amiga de Flo. Dueña de Darla's Cafe. Aparece desde Dinner Dash 2 Rescatando restaurantes. • Big: Villano. Aparece sólo en Dinner Dash 2 Rescatando restaurantes.

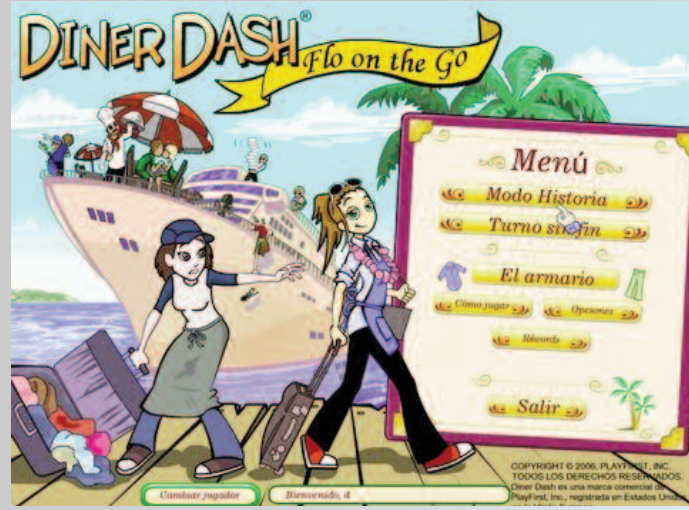

**Elementos Positivos**

El juego tiene diferentes elementos positivos, de los cuales los más representativos son:

Su diseño visual es atractivo y presenta mejoras en cada secuela liberada.

• Es interesante, ameno y estimula la adrenalina del jugador en función de cumplir con el objetivo.

• Es un juego libre de violencia, estimulante y didáctico por lo cual puede ser jugado por niños de cualquier edad.

Sus requerimientos de equipamientos son mínimos por lo cual puede jugarse en cualquier PC con más 512 MB de RAM.

Otras sagas de juegos se han devenido de estos juegos como son:

• Wedding Dash: Este es el negocio de bodas de Quinn y en la que aparece Flo ayudándola.

• Cooking Dash: Aquí continúa otra saga con Flo y la abuela Florence como protagonistas, lo que ahora no sólo sirven sino que además cocinan.

#### **Elementos Negativos**

Para algunos es un poco repetitivo y de acción muy simple. Además por la temática se ha definido como juego de niña.

#### **Requisitos Mínimos**

#### Windows 98/2000/ME/XP, Vista, 7, Mac OS X 10.2 Conclusiones:

Este juego es una buena opción para niños de cualquier edad sin temor a pensar que este juego sea nocivo a estos. Además de entretener, estimulas áreas cognoscitivas como el desarrollo de los reflejos. Es válido destacar los resultados de este juego a nivel mundial, que a pesar de no haberse realizado otra secuela desde 2007 ha posibilitado que otros juegos usen la filosofía de Flo o la presencia de la misma Flo ayudando en los mismos, aquí se demuestra la popularidad del personaje, logrando dejar un pedacito del interés del jugador y del tiempo con Flo, la meserita incansable.

Referencias Bibliográficas:

PlayFirst. (s. f.). Diner Dash. Recuperado el 16 de septiembre de 2015, de

http://www.playfirst.com/games/view/diner-dash

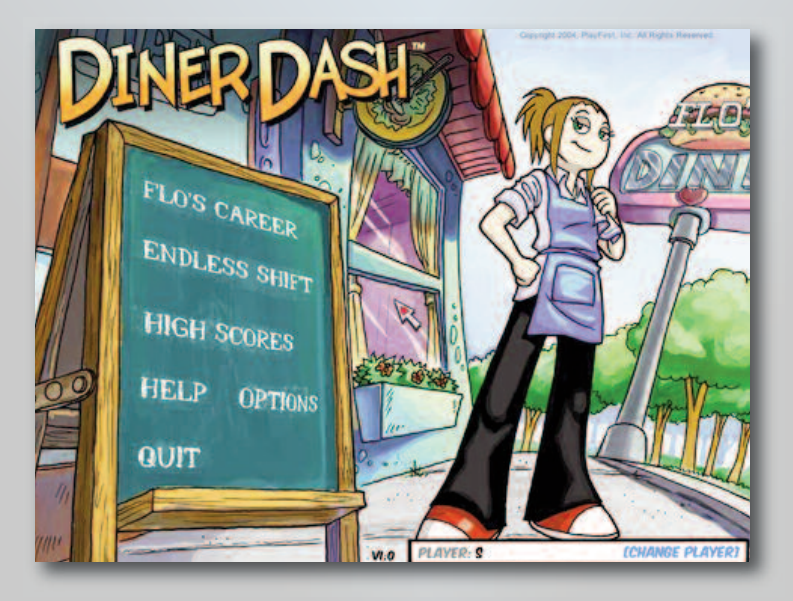

<span id="page-25-0"></span>el consejero

## **Acelerar el funcionamiento de los programas**

#### **Autor:** José M. Torres Cerviño/ jose.torres@ssp.jovenclub.cu

ste truco hace que Windows no pagine en el disco<br>duro los datos del núcleo del sistema operativo qu<br>se esté usando, La **memoria virtual de Windows**<br>se utiliza para almacenar de forma temporal los datos de duro los datos del núcleo del sistema operativo que se utiliza para almacenar de forma temporal los datos de los programas y los procesos que estén en uso y que requieran de espacio adicional en la memoria principal. Para gestionarla, se crea un **archivo de paginación** en el disco duro, con lo que el acceso acaba siendo algo más lento. Con las configuraciones actuales, en las que lo más habitual es disponer de más de 4 gigabytes de memoria RAM, se puede hacer que todos estos datos se ejecuten directamente siempre en ella y así ganar algo de rendimiento.

Para cambiar este parámetro se realizan los siguientes pasos:

1. En el teclado presionamos **"Windows + R"** y escribimos "**regedit**"

2. Se accede a la siguiente dirección:

HKEY\_LOCAL\_MACHINE/SYSTEM/CurrentControlSet/Co ntrol/Session Manager/Memory Management

3. Se hace clic derecho sobre el parámetro

"DisablePagingExecutive", selecciona modificar y se fija el valor a «1».

#### **Referencias bibliográficas**

• Acelerar Windows, 10 medidas para lograr más rendimiento y velocidad (s. a.). Recuperado el 18 de agosto de 2015, de https://norfipc.com/articulos/acelerarwindows.html

• Diez trucos para acelerar tu PC drásticamente (s. a. ). Recuperado el 25 de agosto de 2015, de http://www.pcactual.com/articulo/zona\_practica/trucos/especial\_trucos/11719/diez\_trucos\_para\_acelerar\_drasticamente.html

## **Desactivar historial de búsquedas en Windows 7**

**Autor: Yunesky Rodríguez Álvarez/ yunesky.rodriguez@mtz.jovenclub.cu**

a búsqueda en Windows 7 es muy útil, pero a medi-<br>da que se realizan busquedas se llena el historial d<br>búsquedas y también por cuestiones de privacidad<br>no se quiere mostrar las búsquedas al resto de los usuada que se realizan busquedas se llena el historial de no se quiere mostrar las búsquedas al resto de los usuarios.

Windows 7 permite realizar su función de búsqueda desde cualquier carpeta y del menú Inicio. El pequeño inconveniente es que al usar tanto las búsquedas en el sistema operativo se quedan registradas y cada vez que se realiza una nueva búsqueda aparecen todas y no es fácil encontrar la forma de borrarlas.

1. En estos casos se puede desactivar el historial de búsquedas para que no se queden registradas, para ello se va a Inicio, en la ventana Ejecutar, escribir "gpedit.msc" y presionar la tecla Enter.

2. Se abre una ventana que es el Editor de directivas de grupo local, en la parte de la izquierda ir a: Configuración de usuario > Plantillas administrativas > Componentes de Windows > Explorador de Windows.

3. Ahora en la parte de la derecha se busca la entrada:

Desactivar que se muestren las entradas de búsqueda recientes en el cuadro de búsqueda del Explorador de Windows.

4. Dar clic al botón derecho del ratón sobre ella y se selecciona editar, en la ventana que se presenta se elige la opción Habilitada, pulsar en el botón aceptar y cerrar el editor de directivas de grupo local y Windows 7 ya no guardará el historial de búsquedas

#### **Bibliografía**

García, A. (s. f.). Windows 7-Desactivar búsquedas recientes/historial de búsquedas. Recuperado el 23 de septiembre de 2015, de http://www.softzone.es/trucos-windows-7/windows-7-%E2%80%93-desactivar-busquedasrecienteshistorial-de-busquedas/

### **Como sustituir y reparar archivos dañados de Windows**

**Autor:Yaniuris Matos Díaz/ yaniuris.matos @cav.jovenclub.cu**

ste procedimiento puede utilizarse para:

• Conocer y comprobar si existen archivos del sistema operativo corruptos o modificados y reemplazarlos por copias originales

de Microsoft usando la herramienta SFC.

• Solucionar errores que causan que los programas no funcionen correctamente, Windows no inicia, se reinicia inesperadamente o se reciben errores de pantalla azul.

<span id="page-26-0"></span>el consejero

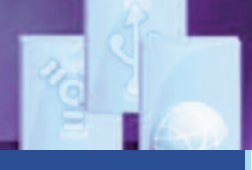

• Revisar, reparar y sustituir archivos dañados de Windows con SFC El sistema operativo tiene miles de archivos, alguno de ellos son constantemente abiertos y usados por el sistema o por aplicaciones o programas instalados.

No es nada extraño que algunos en ocasiones debido a esta actividad o por otras razones como virus, cortes de emergía, etc. sean dañados. Si alguna vez de pronto tu sistema operativo empieza a fallar y comienzan a aparecer mensajes al estilo de «no se encuentra el archivo x», «el archivo x está dañado o falta», no siempre es necesario instalar de nuevo Windows. A veces algunos archivos del sistema son dañados por varias causas, entre ellas programas instalados sin la adecuada compatibilidad, cortes de energía, virus u otros programas malignos, etc. Windows reacciona en todos los casos, mostrando mensajes previamente elaborados que no siempre reflejan las causas verdaderas de los problemas. En la mayor parte de los casos cuando estos archivos no son esenciales al sistema operativo, existe la posibilidad de sustituirlos por los originales del disco de instalación, utilizando el comando SFC Comprobador de recursos de Windows, para eso se debe hacer lo siguiente:

• Abrir una ventana de la consola de CMD escribiendo en Inicio o en la herramienta Ejecutar: «CMD».

• Presiona la tecla Enter.

• Escribe en la ventana: SFC /SCANNOW y presiona la tecla Enter.

Si Windows detecta archivos dañados te pedirá insertar el disco de instalación, hazlo, espera que sustituya los archivos y finalice el proceso y se habr'a solucionado el problema.

Este método también es útil para cada cierto tiempo verificar que todo ande bien en nuestro sistema, para eso solo utiliza SFC/VERIFYONLY. De esta forma se examina la integridad de todos los archivos protegidos del sistema, pero no realiza ninguna reparación.

Si al ejecutar SFC /SCANNOW aparece un mensaje de alerta informando que no se pudieron reparar algunos archivos, puedes encontrar toda la información completa en el log guardado en la siguiente ruta: C:WINDOWSLOGSCBSCBS.LOG.

Para ver el contenido del log copia y pega la siguiente línea en una ventana la consola y presiona la tecla Enter. findstr /c:"[SR]" %windir%logscbscbs.log >%userprofile%Desktopsfcdetalles.txt Se creará en el escritorio el archivo nombrado sfcdetalles.txt con la información solicitada.

#### **Referencias bibliográficas**

NorfiPC. (s. f.). Como revisar, reparar y sustituir archivos dañados de Windows con SFC. Recuperado el 14 de julio de 2015, de https://norfipc.com/recuperar/como-revisar-reparar-sustituirarchivos-danados-windows-sfc.php https://support.microsoft.com/es-es/kb/929833

### **Reiniciar el BIOS desde el jumper**

**Autor:** Mayra Mondejar González / mayra.mondejar@mtz.jovenclub.cu **Coautor**: Iliana García Rodríguez

n muchas ocasiones se<br>
desconoce la contraseña del<br>
Setup o simplemente se desea<br>
restablecer la computadora y la BIOS desconoce la contraseña del restablecer la computadora y la BIOS (sigla del ingl. Basic Input/Output System) a sus ajustes de fábrica, se puede restablecer en la mayoría de las placas madres utilizando un jumper.

La Memoria CMOS (sigla del ingl. complementary metal oxide semiconductor), es la que almacena información que utiliza la BIOS para establecer la configuración del sistema durante el arranque del ordenador. Si se ejecutan estos pasos de seguro se reseteará el BIOS:

1. Apagar la computadora correctamente por el sistema operativo, posteriormente apague el interruptor oscilante en la parte posterior de la computadora. Si no tiene el interruptor, desconecte la computadora del enchufe.

2. Abrir el gabinete y acceder a la placa madre de la computadora. Se debe tener el manual específico de la placa madre.

3. Con la ayuda del manual, localizar la ubicación del jumper en la placa madre, que por lo general está cerca de la batería y se identifica con los siguientes nombres: CLEAR, CLR, CLEAR CMOS, PSS-WRD, etc.

4. Mover el jumper desde los dos pines donde se encuentra hasta los otros dos pines. Por ejemplo, si está sobre los pines 1 y 2 del conjunto de tres pines, muévelo hasta los pines 2 y 3. Si está sobre los pines 2 y 3, muévelo hasta los pines 1 y 2.

5. Presiona el botón de encendido. Presionar el botón de encendido de la computadora durante 10 o 15 segundos para descargar cualquier resto de corriente que haya quedado en los condensadores. Esto hará reiniciar el BIOS, no ocurrirá otra cosa pues recuerde que la computadora está desconectada de la red de alimentación.

6. Volver a colocar el jumper en su posición original.

7. Encender la computadora y la BIOS debe haber sido restablecida.

#### **Referencias bibliográficas**

Cómo resetear la BIOS. (s. f.). wikiHows. Recuperado el 24 de septiembre de 2015, de http://es.wikihow.com/resetear-la-BIOS

García, D. Tendencias de las redes sociales. pag 28

### **Tendencias de las redes sociales**

SOCI

**Autor: Daphne del C. García Abel / daphne.garcia@scu.jovenclub.cu**

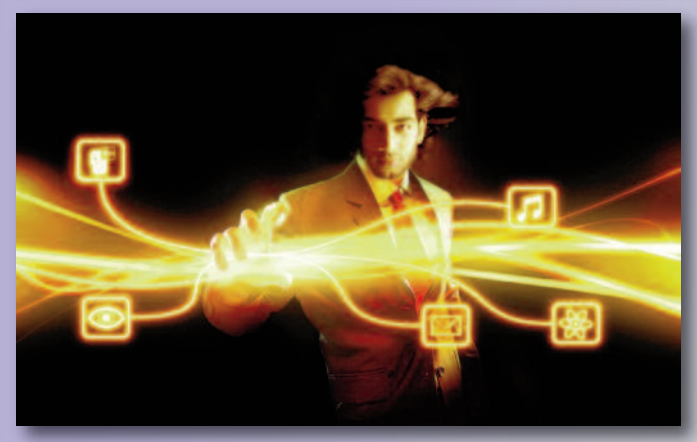

<span id="page-27-0"></span>Г. А

RED

#### **Resumen**

Teniendo en cuenta que la Web 2.0 y por consiguiente las redes sociales llegaron para quedarse, en el presente trabajo se profundiza en estas y sus tendencias, entre las que se encuentran la búsqueda de la libertad de expresión y el anonimato, nuevos servicios integrados, publicidad más localizada y comercio On-Line, los contenidos audiovisuales y la aparición de nuevas redes que gestionen y promuevan los contenidos sociales, comerciales y publicitarios del mañana son el efecto de las mismas, apoyadas a través de aplicaciones definidas específicamente para ciertos elementos característicos de algunas redes sociales.

#### **Introducción**

Las redes sociales, un fenómeno social y virtual sin las que muchas personas alrededor del mundo no pueden vivir, ya que teóricamente y objetivamente reflejan su vida a través de estas, replantean las tendencias durante el 2015. A pocos meses de terminar el año se reafirman todavía algunas de esas tendencias, las cuales son apoyadas a través de aplicaciones definidas específicamente para ciertos elementos característicos de algunas redes sociales.

#### **Desarrollo**

Muchos sitios y expertos en la materia plantean un listado de tendencias diferente, mientras que otros tantos se ponen de acuerdo para señalar las más evidentes y esas son las que se presentan a su consideración y conocimiento sin ningún orden especifico:

• Búsqueda de la libertad de expresión y el anonimato:

Una de las aplicaciones más utilizadas es Snapchat, mediante la cual los usuarios buscan poder hablar, opinar o criticar de manera totalmente anónima. Algunas otras redes como Whisper y Secret también le ofrecen el anonimato a sus usuarios.

• Nuevos servicios integrados: Se establecen los nuevos servicios, entre ellos los que más se potencian son las aplicaciones para la telefonía móvil.

• Publicidad más localizada y comercio On-Line: Se espera que para el cierre de este año se superen las expectativas del incremento del comercio y la compra y venta de artículos, así como el incremento de una gestión más concentrada a públicos más definidos para dichos productos, a modo de mejorar la estrategia de Marketing de contenidos de muchas empresas a diferentes escalas.

• Contenidos audiovisuales: Este tipo de contenido es el diario de una red social, cada día se incrementan las imágenes y videos que subimos a nuestros perfiles en las redes sociales y es expandido en estas a través de amigos y seguidores.

• Aparición de nuevas redes: Por el incremento de la popularidad de las redes se sobreentiende la necesidad de que se incrementen su número en el futuro.

#### **Conclusión**

Se puede observar que las redes sociales se mantienen este año en la preferencia de los jóvenes contra el pronóstico de muchos y la tendencia es que aparezcan muchas más que gestionen y promuevan los contenidos sociales, comerciales y publicitarios del mañana.

#### **Bibliografía**

Holmes, R. (2014). OPINIÓN: 5 tendencias que cambiarán las redes sociales en 2015. CNN. [en línea]. Consultado el 26 de septiembre de 2015, de: http://mexico.cnn.com/opinion/2014/11/26/opinion-5-tendencias-que-cambiaran-las-redessociales-en-2015

Riera, R. (2014). Redes sociales: las tendencias que marcarán el 2015. [en línea]. Consultado el 26 de septiembre de 2015, de: http://www.territoriocreativo.es/etc/2014/12/redes-sociales-tendencias-que-marcaran-2015.html

Vázquez, R. (2015). Siete tendencias en social media para 2015. Forbes. [en línea]. Consultado el 26 de septiembre de 2015, de: http://www.forbes.com.mx/siete-tendencias-en-socialmedia-para-2015/

Woerner, J. (2015). The 7 Social Media Trends Dominating 2015. Blog Emarsys. [en línea]. Consultado el 26 de septiembre de 2015], de: http://www.emarsys.com/en/resources/blog/the-7 social-media-trends-dominating-2015/.

### **Publicar en Twitter mediante el email**

#### **Autor:** Yunesky Rodríguez Álvarez / yunesky.rodriguez@mtz.jovenclub.cu

#### **Resumen**

Twitter es un servicio de microblogging, con sede en San Francisco, California, con filiales en San Antonio y Boston en Estados Unidos. Twitter, Inc. fue creado originalmente en California, pero está bajo la jurisdicción de Delaware desde 2007. En caso de presentarse problemas de conectividad se pueden publicar tuits mediante un mensaje de email, contando

con la facilidad de obtener un correo electrónico (como por ejemplo Nauta) y configurarlo en dispositivos móviles, también con correos de otro dominio. El objetivo de este trabajo es detallar los pasos a seguir para lograr publicar tuits mediante una cuenta de correo.

Rodríguez, Y. Publicar en Twitter mediante el email. pag 28 y 29

SOC)

#### **Introducción**

Hasta hace un año atrás era posible publicar por vía email en distintas redes sociales y sitios de publicación de internet. Gradualmente se han ido retirando estas opciones debido a dos factores, el temor al spam o correo basura siempre latente y al auge de las aplicaciones móviles en los dispositivos móviles que permiten hacerlo aún más fácil.

RED

No obstante aun gran parte de los usuarios no poseen teléfonos inteligentes en los que se pueden instalar apps (aplicaciones) o muchos lo tienen pero no poseen acceso a redes Wi-Fi o 3G. Para los que sí disponen de acceso al correo electrónico mediante una red de transmisión GPRS, publicar por el email es una opción muy interesante.

En este artículo resumimos una vía que puede resultar interesante ya rápida que nos permita el buen provecho para participar activamente en la vida social de internet.

#### **Desarrollo**

Twitter es uno de los principales sitios sociales de internet, un lugar donde encontrar todo tipo de información actualizada y compartir nuestras ideas al momento.

Twitter retiró la posibilidad de twittear mensajes enviados por correo electrónico. Aún existen aplicaciones que prometen hacerlo, pero piden el nombre de usuario y la contraseña, lo que no es factible y muy peligroso.

Una opción fácil de configurar es usar el servicio de IFTTT, para ésta y muchas otras tareas.

¿Qué es IFTTT y para que usarlo?

IFTTT es un servicio gratuito de internet que nos permite automatizar y hacer más fácil nuestras tareas habituales, principalmente en las redes sociales.

Estas acciones son llamadas en el lenguaje usado por este servicio "Recetas" (recipes en inglés).

¿Cómo funcionan las recetas o recipes de IFTTT?

Las recetas o recipes son una especie de plantillas predeterminadas, constan de una condición (Triggers) y una acción. Utilizan siempre dos Canales, que son los servicios disponibles, hay más de 50. Entre ellos se encuentra Facebook, Twitter, Instagram, Google+, Linkedin, es decir todos los sitios sociales más populares de internet, también Dropbox, SkyDrive, Google Drive, o sea sitios de almacenamiento y los servicios usuales como son YouTube, Blogger, WordPress, etc.

También es posible usar otras acciones como enviar un email, un mensaje, pero en este caso usaremos el de Twitter.

#### **Pasos**:

• Primeramente para publicar mensajes por email en Twitter debemos registrarnos en la página oficial de IFTTT.com con la dirección de correo con la que se está registrada en Twitter, pinchamos en el botón Sign up. (Ver Figura 1.)

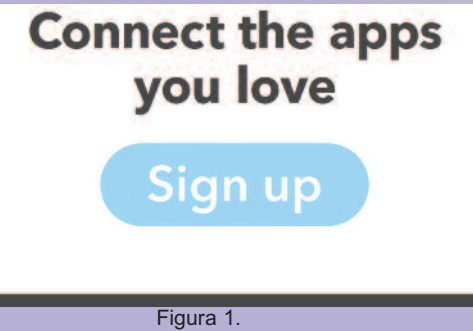

Ya estando registrado en dicha página podemos usar la URL para que sea más fácil y rápido accedemos a la URL siguiente: https://ifttt.com/recipe\_embed\_use/216-post-to-twittervia-email

Una vez entrando a la URL Post to twitter vía email hacemos clic en el botón Add. (Ver Figura 2.)

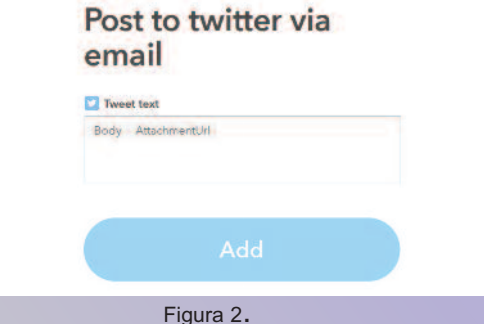

• Activada la opción habilitamos el canal de Twitter para dar los privilegios en tu cuenta de Twitter para permitir que IFTTT publique los tuits a tu nombre.

• En el menú inferior cliqueamos Channels y buscamos el logo de twitter que se encuentra al final de la página en Social Networking. (Ver Figura 3.)

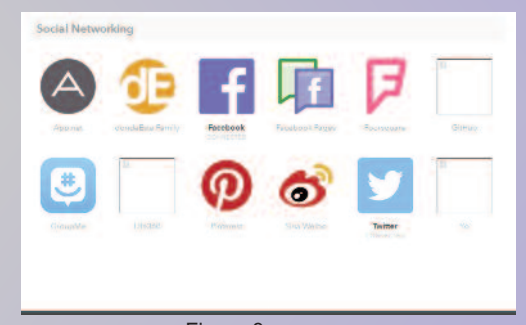

Figura 3.

Ya estando registrado y activado el canal de twitter con los permisos requeridos podemos publicar un nuevo tuits enviando un correo electrónico a la dirección: trigger@recipe.ifttt.com

#### **Conclusiones**

Esta opción es ideal para publicar mensajes en Twitter aun cuando no hay disponible una red Wi-Fi o una conexión a internet, en el caso de que el teléfono use una red de transmisión de datos GPRS, el servicio de Etecsa con el correo electrónico Nauta ya configurado en dispositivos Móviles (Smartphones) u otro servicio de correo podemos usar este método seguro, factible y fácil de usar.

#### **Bibliografía**

• Publicar por email en Twitter, Facebook y otros ... – NorfiPC (Online) Disponible en: https://norfipc.com/redessociales/publicar-por-email-twitter-facebook-otros-sitiosinternet.php

• Trucos para usar Facebook Twitter y otras redes sociales – NorfiPC (Online) Disponible en: https://norfipc.com/redes-sociales/trucos-para-usar-facebooktwitter-otras-redes-recetas-ifttt.html

# <span id="page-29-0"></span>El navegador

### N**avegando por la Internet, sugiriendo sitios web útiles <sup>y</sup> prácticos**

### **JIT La Actualidad del Deporte Cubano**

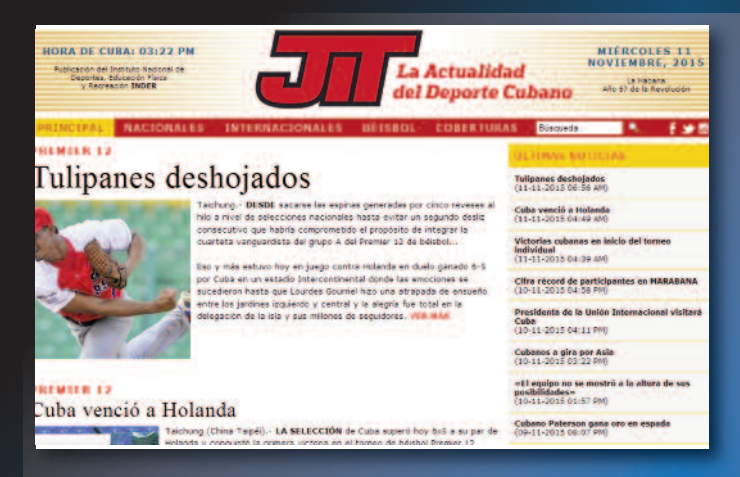

**De qué trata el sitio:** el Instituto Nacional de Deportes, Educación Física y Recreación INDER mantiene actualizado este sitio con el acontecer deportivo nacional e internacional.

**Utilizar el sitio para:** conocer los resultados de los diferentes eventos deportivos desarrollados tanto dentro como fuera del país.

**http://www.jit.cu/**

### **GET**

**De qué trata el sitio:** Sitio oficial de GET, una organización empresarial perteneciente al Ministerio del Turismo, especializada en brindar soluciones informáticas integradoras. GET tiene la misión de ofrecer productos y servicios informáticos y de comunicaciones a la Industria del turismo.

**Utilizar el sitio para:** conocer la oferta de productos y servicios del grupo de electrónica para el turismo en cuanto a hardware, software, automática, conectividad, etc.

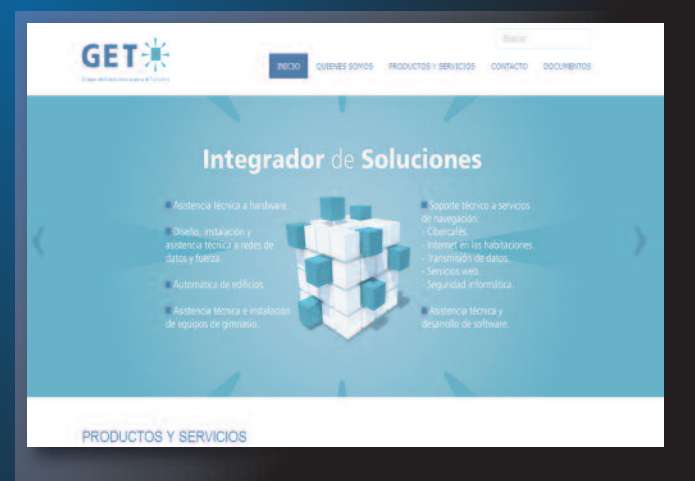

#### **http://get.tur.cu/**

# <span id="page-30-0"></span>**navegador**

### **Grupo CUBANACAN**

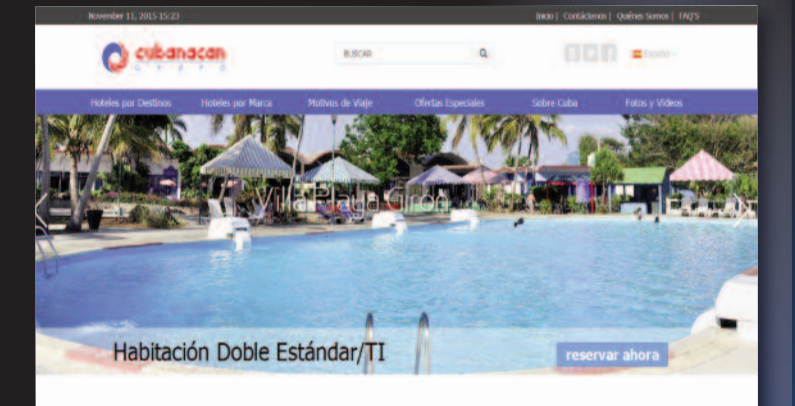

**De qué trata el sitio**: Sitio oficial del Grupo Cubanacan, mediante el cual ofrecen diversos servicios turísticos distinguidos por su participación, calidad, seguridad y sostenibilidad. Mediante este sitio además se pueden realizar las reservaciones con solo hacer clic en la opción deseada.

**Utilizar el sitio para**: conocer las diferentes ofertas turísticas del Grupo Cubanacan.

#### **http://www.cubanacan.cu/**

### **La papeleta**

**De qué trata el sitio:** este sitio presenta la cartelera cultural cubana actualizada en las diferentes manifestaciones del arte como es la música, cine/video, teatro y danza, circo, literatura, humor, etc.

**Utilizar el sitio para:** conocer la programación de presentaciones y exposiciones próximas a realizarse desde el punto de vista cultural.

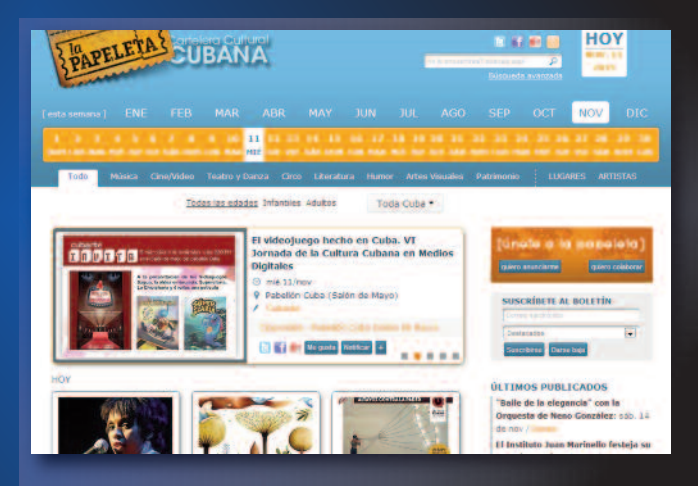

### **http://www.lapapeleta.cult.cu Servicios médicos cubanos**

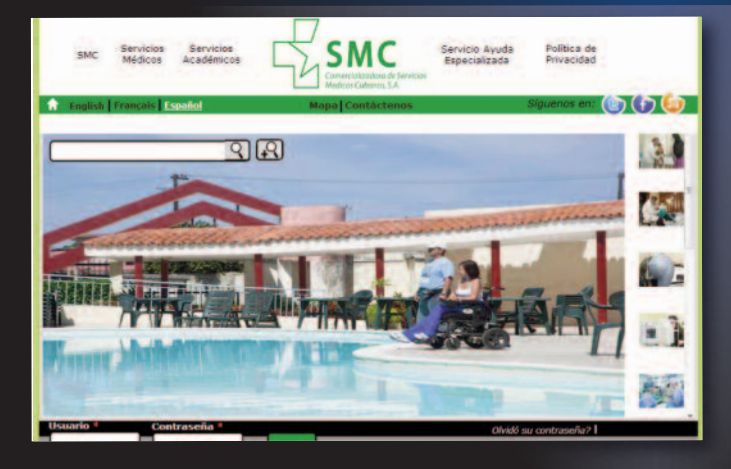

**De qué trata el sitio:** <sup>a</sup> través de este portal Comercializadora de Servicios Médicos Cubanos S.A. le ofrece información sobre los programas de atención médica en Cuba, carreras en el sector de la salud, acceso <sup>a</sup> cursos virtuales y consultas de segunda opinión.

**Utilizar el sitio para**: conocer los resultados alcanzados en el área de la salud, así como los diferentes cursos de superación que se ofertan tanto nacionales como internacionales.

#### **http://smcsalud.cu**

### **Vistazos tecnológicos**

### **Breve historia de la revolución tecnológica**

Creced y multiplicaos, dijimos, y las máquinas crecieron y se multiplicaron.

Nos habían prometido que trabajarían para nosotros. Ahora nosotros trabajamos para ellas.

Multiplican el hambre las máquinas que inventamos para multiplicar la comida.

Nos matan las armas que inventamos para defendernos.

Nos paralizan los autos que inventamos para movernos.

Nos desencuentran las ciudades que inventamos para encontrarnos.

Los grandes medios, que inventamos para comunicarnos, no nos escuchan ni nos ven.

Somos máquinas de nuestras máquinas.

Ellas alegan inocencia.

Y tienen razón.

**Autor**: Eduardo Galeano Tomado del libro Espejos, una historial casi universal.

### **El papá de las computadoras**

Por no ser macho, lo que se dice macho, hombre de pelo en pecho, Alan Turing fue condenado. Él chillaba, graznaba, tartamudeaba. Usaba una vieja corbata a modo de cinturón. Dormía poco y pasaba días sin afeitarse y corriendo atravesaba las ciudades de punta a punta, mientras mentalmente iba elaborando complicadas fórmulas matemáticas. Trabajando para la inteligencia británica, unos años atrás, había ayudado a abreviar la segunda guerra mundial cuando inventó la máquina capaz de descifrar los indescifrables códigos del alto mando militar de Alemania.

Para entonces, ya había imaginado un prototipo de computadora electrónica y había echado las bases teóricas de la informática moderna.

Después, dirigió la construcción de la primera computadora que operó con programas integrados. Con ella jugaba interminables partidas de ajedrez y le formulaba preguntas que la volvían loca y le exigía que le escribiera cartas de amor. La máquina obedecía emitiendo mensajes más bien incoherentes.

Pero fueron policías de carne y hueso los que en 1952 se lo llevaron preso, en Manchester, por indecencia grave. Sometido a juicio, Turing se declaró culpable de homosexualidad. Para que lo dejaran libre, aceptó someterse a un tratamiento de curación.

El bombardeo de drogas lo dejó impotente. Le crecieron tetas. Se encerró. Ya no iba ni a la universidad. Escuchaba murmullos, sentía miradas que lo fusilaban por la espalda.

Antes de dormir, era costumbre, comía una manzana.

Una noche, inyectó cianuro en la manzana que iba a comer.

#### **Autor**: Eduardo Galeano

Tomado del libro Espejos, una historial casi universal.

### **Chistes cortos**

La unica diferencia entre windows y un virus es… que el virus si funciona.

¿Cuantos técnicos de Microsoft hacen falta para cambiar una bombilla? R= Ninguno, es un problema de Hardware.

Quiensehallevadolabarraespaciadora???

Papi, papi, ¿que significa FORMATTING DRIVE C: 99% completed?

Si eres programador y no logras hacer algo que sirva, llámalo versión 1.0

#### **Referencia**

Linus con enfoque de Anime. chistes informáticos. Recuperado de https://alsw.wordpress.com/2010/11/21/chistesinformaticos/